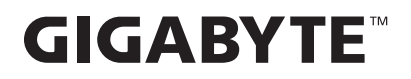

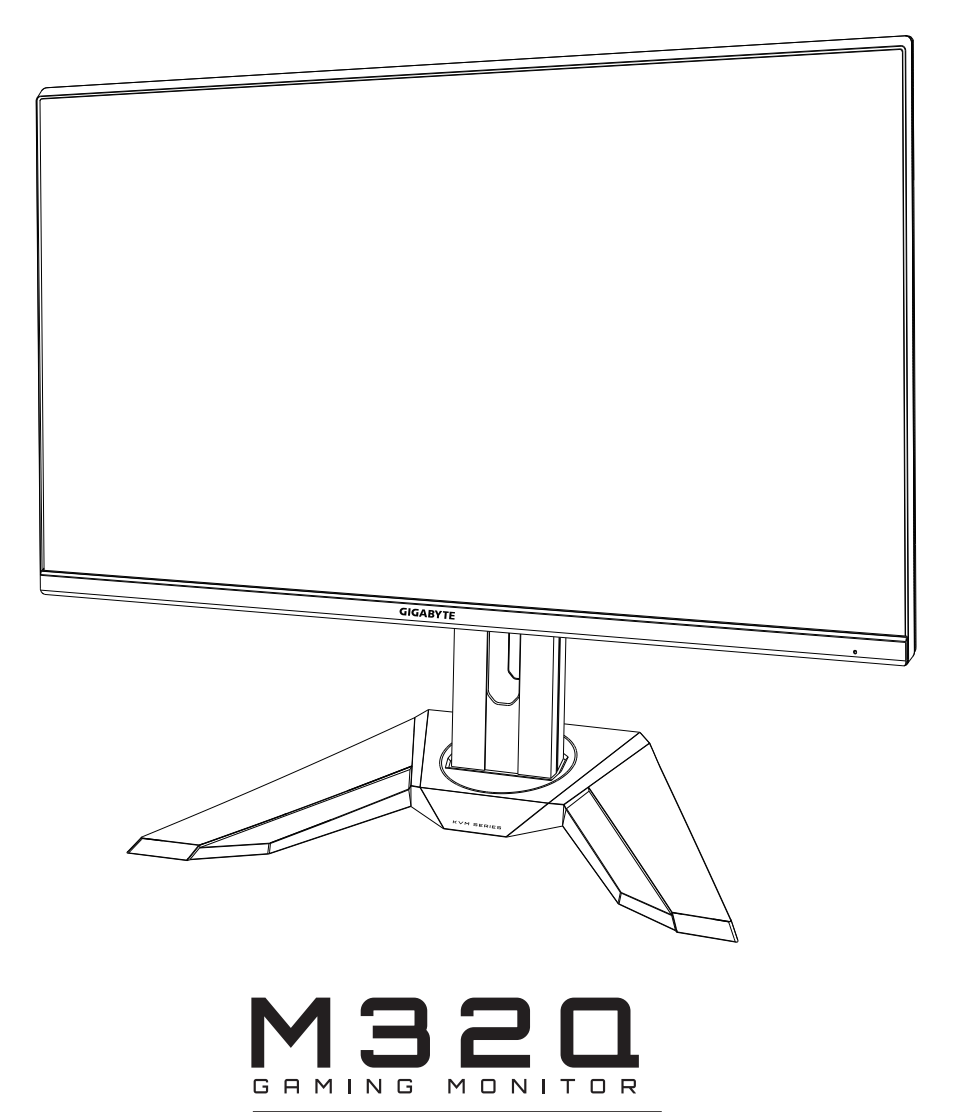

# **USER GUIDE**

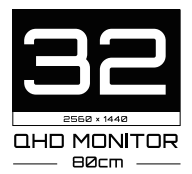

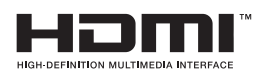

# **ข้อมูลเกี่ยวกับลิขสทธิ์ ิ**

© 2020 GIGA-BYTE TECHNOLOGY CO., LTD. สงวนลิขสทธิ์ ิ ้เครื่องหมายการค้าที่กล่าวถึงในคู่มือนี้ได้รับการจดทะเบียนอย่างถูกต้องตามกฎหมาย ี่สำหรับเจ้าของที่เกี่ยวข้องแล*้*ว

## **การปฏิเสธความรับผิดชอบ**

ึ ข้อมูลในค่มือนี้ได้รับการคุ้มครองตามกฎหมายลิขสิทธิ์และเป็นทรัพย์สินของ **GIGABYTE** ีการเปลี่ยนแปลงข้อกำหนดและคณสมบัติในค่มือนี้อาจทำโดย GIGABYTE โดยไม่ต้องแจ้งให้ทราบล่วงหน้า ห้ามมิให้ทำซ้า คัดลอก แปล ส่ง หรือเผยแพร่ส่วนหนึ่งส่วนใดของคู่มือนี้ในรูปแบบใด ๆ �้

หรือด้วยวิธีการใด ๆ โดยไม่ได้รับอนุญาตเป็นลายลักษณ์อักษรล่วงหน้าจาก GIัGABYTE

- เพื่อช่วยในการใช้งานจอภาพนี้ โปรดอ่าน คู่มือผู้ใช้อย่างละเอียด
- สำหรับข้อมูลเพิ่มเติม โปรดตรวจสอบได้ที่เว็บไซต์ของเราที่: [https://w](http://www.gigabyte.com/)ww.g[igaby](http://www.gigabyte.com/)te[.com](http://www.gigabyte.com/)

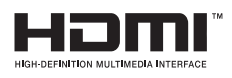

คำว่า HDMI และ HDMI High-Definition Multimedia Interface และโลโก้ HDMI เป็นเครื่องหมายการค้าหรือเครื่องหมายการค้าจดทะเบียนของ HDMI Licensing Administrator, Inc. ในสหรัฐอเมริกาและประเทศอื่น ๆ

# <span id="page-2-0"></span>**SAFETY INFORMATION**

#### **Regulatory Notices**

United States of America, Federal Communications Commission Statement

### **Supplier's Declaration of Conformity** 47 CFR § 2.1077 Compliance Information

Product Name: LCD monitor Trade Name: GIGABYTE **M32Q**

Responsible Party - U.S. Contact Information: G.B.T. Inc. Address: 17358 Railroad street, City Of Industry, CA91748 Tel.: 1-626-854-9338 Internet contact information: https://www.gigabyte.com

#### **FCC Compliance Statement:**

This device complies with Part 15 of the FCC Rules, Subpart B, Unintentional Radiators. Operation is subject to the following two conditions: (1) This device may not cause harmful interference, and (2) this device must accept any interference received, including interference that may cause undesired operation.

This equipment has been tested and found to comply with the limits for a Class B digital device, pursuant to Part 15 of the FCC Rules. These limits are designed to provide reasonable protection against harmful interference in a residential installation. This equipment generates, uses and can radiate radio frequency energy and, if not installed and used in accordance with manufacturer's instructions, may cause harmful interference to radio communications. However, there is no quarantee that interference will not occur in a particular installation. If this equipment does cause harmful interference to radio or television reception, which can be determined by turning the equipment off and on, the user is encouraged to try to correct the interference by one or more of the following measures:

- Reorient or relocate the receiving antenna.
- Increase the separation between the equipment and receiver.
- Connect the equipment to an outlet on a circuit different from that to which the receiver is connected.
- Consult the dealer or an experienced radio/TV technician for help

### **Canadian Department of Communications Statement**

This digital apparatus does not exceed the Class B limits for radio noise emissions from digital apparatus set out in the Radio Interference Regulations of the Canadian Department of Communications. This class B digital apparatus complies with Canadian ICES-003.

#### Avis de conformité à la réglementation d'Industrie Canada

Cet appareil numérique de la classe B est conforme à la norme NMB-003 du Canada.

## **European Union (EU) CE Declaration of Conformity**

This device complies with the following directives: Electromagnetic Compatibility Directive 2014/30/EU, Low-voltage Directive 2014/35/EU, ErP Directive 2009/125/EC, RoHS directive (recast) 2011/65/EU & the 2015/863 Statement.

This product has been tested and found to comply with all essential requirements of the Directives.

#### European Union (EU) RoHS (recast) Directive 2011/65/EU & the European **Commission Delegated Directive (EU) 2015/863 Statement**

GIGABYTE products have not intended to add and safe from hazardous substances (Cd, Pb, Hg, Cr+6, PBDE, PBB, DEHP, BBP, DBP and DIBP). The parts and components have been carefully selected to meet RoHS requirement. Moreover, we at GIGABYTE are continuing our efforts to develop products that do not use internationally banned toxic chemicals.

#### **European Union (EU) Community Waste Electrical & Electronic Equipment** (WEEE) Directive Statement

GIGABYTE will fulfill the national laws as interpreted from the 2012/19/EU WEEE (Waste Electrical and Electronic Equipment) (recast) directive. The WEEE Directive specifies the treatment, collection, recycling and disposal of electric and electronic devices and their components. Under the Directive, used equipment must be marked, collected separately, and disposed of properly.

#### **WEEE Symbol Statement**

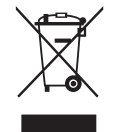

The symbol shown below is on the product or on its packaging, which indicates that this product must not be disposed of with other waste. Instead, the device should be taken to the waste collection centers for activation of the treatment, collection, recycling and disposal procedure.

For more information about where you can drop off your waste equipment for recycling, please contact your local government office, your household waste disposal service or where you purchased the product for details of environmentally safe recycling.

### **End of Life Directives-Recycling**

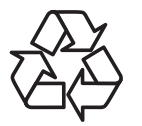

The symbol shown below is on the product or on its packaging, which indicates that this product must not be disposed of with other waste. Instead, the device should be taken to the waste collection centers for activation of the treatment, collection, recycling and disposal procedure.

#### Déclaration de Conformité aux Directives de l'Union européenne (UE)

Cet appareil portant la marque CE est conforme aux directives de l'UE suivantes: directive Compatibilité Electromagnétique 2014/30/UE, directive Basse Tension 2014/35/UE, directive 2009/125/CE en matière d'écoconception, la directive RoHS II 2011/65/UE & la déclaration 2015/863.

La conformité à ces directives est évaluée sur la base des normes européennes harmonisées applicables.

#### European Union (EU) CE-Konformitätserklärung

Dieses Produkte mit CE-Kennzeichnung erfüllen folgenden EU-Richtlinien: EMV-Richtlinie 2014/30/EU, Niederspannungsrichtlinie 2014/30/EU, Ökodesign-Richtlinie 2009/125/EC, RoHS-Richtlinie 2011/65/EU erfüllt und die 2015/863 Erklärung.

Die Konformität mit diesen Richtlinien wird unter Verwendung der entsprechenden Standards zurEuropäischen Normierung beurteilt.

### CE declaração de conformidade

Este produto com a marcação CE estão em conformidade com das seguintes Diretivas UE: Diretiva Baixa Tensão 2014/35/EU; Diretiva CEM 2014/30/EU; Diretiva Conceção Ecológica 2009/125/CE; Diretiva RSP 2011/65/UE e a declaração 2015/863.

A conformidade com estas diretivas é verificada utilizando as normas europeias harmonizadas.

### CE Declaración de conformidad

Este producto que llevan la marca CE cumplen con las siguientes Directivas de la Unión Europea: Directiva EMC 2014/30/EU, Directiva de bajo voltaje 2014/35/EU, Directiva de Ecodiseño 2009/125/EC, Directiva RoHS 2011/65/EU y la Declaración 2015/863.

El cumplimiento de estas directivas se evalúa mediante las normas europeas armonizadas.

### Deklaracja zgodności UE Unii Europejskiej

Urządzenie jest zgodne z następującymi dyrektywami: Dyrektywa kompatybilności elektromagnetycznej 2014/30/UE, Dyrektywa niskonapięciowej 2014/35/UE,

Dyrektywa ErP 2009/125/WE, Dyrektywa RoHS 2011/65/UE i dyrektywa2015/863.

Niniejsze urządzenie zostało poddane testom i stwierdzono jego zgodność z wymaganiami dyrektywy.

### ES Prohlášení o shodě

Toto zařízení splňuje požadavky Směrnice o Elektromagnetické kompatibilitě 2014/30/EU, Směrnice o Nízkém napětí 2014/35/EU, Směrnice ErP 2009/125/ES, Směrnice RoHS 2011/65/EU a 2015/863.

Tento produkt byl testován a bylo shledáno, že splňuje všechny základní požadavky směrnic.

### EK megfelelőségi nyilatkozata

A termék megfelelnek az alábbi irányelvek és szabványok követelményeinek, azok a kiállításidőpontjában érvényes, aktuális változatában: EMC irányelv 2014/30/ EU, Kisfeszültségű villamos berendezésekre vonatkozó irányelv2014/35/EU, Környezetbarát tervezésről szóló irányelv 2009/125/EK, RoHS irányelv 2011/65/EU és 2015/863.

## Δήλωση συμμόρφωσης ΕΕ

Είναι σε συμμόρφωση με τις διατάξεις των παρακάτω Οδηγιών της Ευρωπαϊκής Κοινότητας: Οδηγία 2014/30/ΕΕ σχετικά με την ηλεκτρομαγνητική συμβατότητα, Οοδηγία χαμηλή τάση 2014/35/ΕU, Οδηγία 2009/125/ΕΚ σχετικά με τον οικολογικό σχεδιασμό, Οδηγία RoHS 2011/65/ΕΕ και 2015/863.

Η συμμόρφωση με αυτές τις οδηγίες αξιολογείται χρησιμοποιώντας τα ισχύοντα εναρμονισμένα ευρωπαϊκά πρότυπα.

#### **Japan Class 01 Equipment Statement** 安全にご使用いただくために

接地接続は必ず電源プラグを電源につなぐ前に行って下さい。 また、接地接続を外す場合は、必ず電源プラグを電源から切り離してから行って下さい。

## **Japan VCCI Class B Statement** クラス BVCCI 基準について

この装置は、クラス B 情報技術装置です。この装置は、家庭環境で使用することを目的として |いますが、この装置がラジオやテレビジョン受信機に近接して使用されると、受信障害を引き 起こすことがあります。 取扱説明書に従って正しい取り扱いをして下さい。

VCCI-B

#### **China RoHS Compliance Statement**

中国《废弃电器电子产品回收处理管理条例》提示性说明

为了更好地关爱及保护地球, 当用户不再需要此产品或产品寿命终止时, 请遵守 国家废弃电器电子产品回收处理相关法律法规, 将其交给当地具有国家认可的回 收处理资质的厂商进行回收处理。

#### 环保使用期限

#### **Environment-friendly use period**

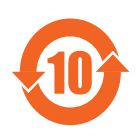

此标识指期限(十年), 电子电气产品中含有的有害物质在正常使 用的条件下不会发生外泄或突变, 电子电气产品用户使用该电子电 气产品不会对环境造成严重污染或对其人身、财产造成严重损害的 期限。

### 产品中有害物质名称及含量:

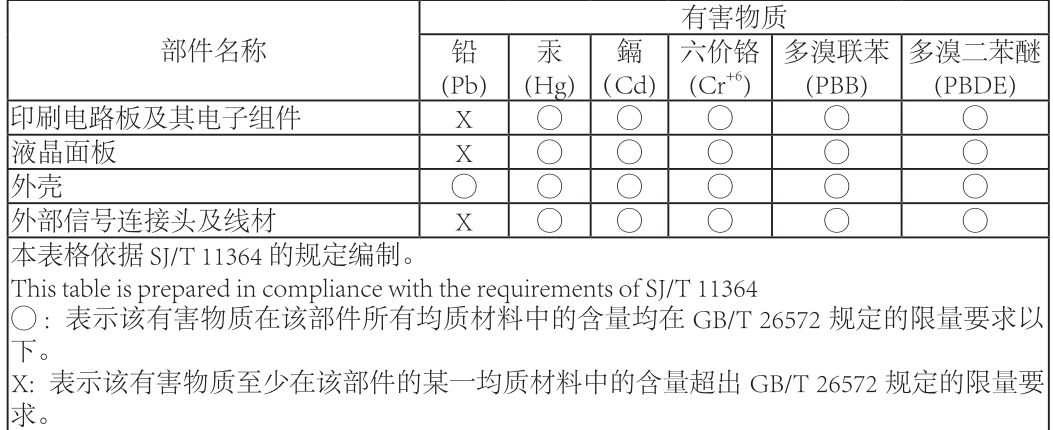

## 限用物質含有情況標示聲明書 Declaration of the Presence Condition of the Restricted Substances **Marking**

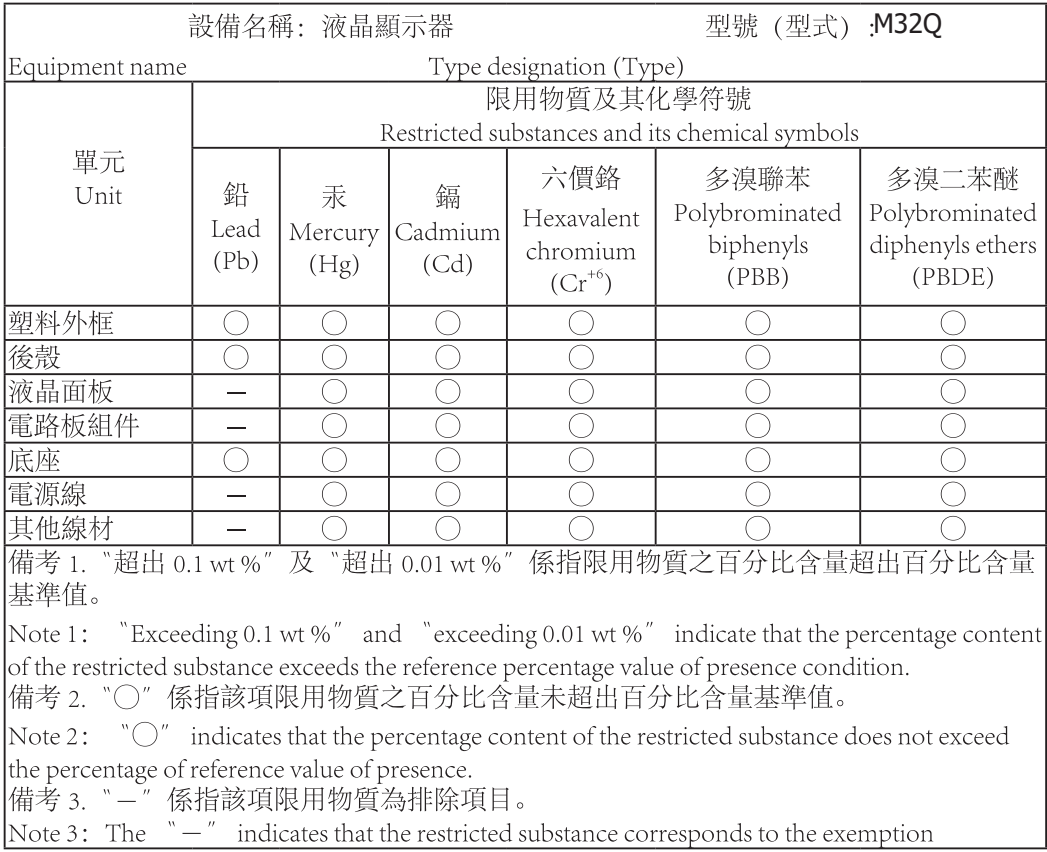

## <span id="page-8-0"></span>ข ้อควรระวังเกี่ยวกับความปลอดภัย

โปรดอ่าน*ข้อควรระวังเกี่ยวกับความปลอดภัย*ต่อไปนี้โดยละเอียดก่อนการใช้งานจอภาพ

- ใช้เฉพาะอุปกรณ์เสริมที่ให้มาพร้อมกับจอภาพ หรือ อุปกรณ์เสริมที่บริษัทผู้ผลิตแนะนำ เท่านั้น
- เก็บถุงบรรจุภัณฑ์พลาสติกของผลิตภัณฑ์ในสถานที่ที่เด็กไม่สามารถเข้าถึงได้
- ้ ก่อนการเชื่อมต่อจอภาพเข้ากับเต้าเสียบปลั๊กไฟ โปรดตรวจสอบให้แน่ใจว่าพิกัดแรงดัน ี ไฟฟ้าของสายไฟเข้ากันได้กับข้อมูลจำเพาะด้านพลังงานไฟฟ้าในประเทศที่คุณอยู่
- ต้องต่อปลั๊กสายไฟเข้ากับเต*้*าเสียบปลั๊กไฟที่มีสาย และต่อสายดินอย่างเหมาะสม
- ห้ามสัมผัสปลั๊กด้วยมือที่เปียก ไม่เช่นนั้นอาจทำให้เกิดไฟฟ้าช็อตได้ง่าย
- • วางจอภาพในที่ที่มั่นคงและมีอากาศถ่ายเทสะดวก
- อย่าวางจอภาพไว้ใกล้แหล่งความร้อนเช่น หม้อน้ำไฟฟ้า หรือแสงอาทิตย์โดยตรง
- รูหรือช่องบนจอภาพใช้สำหรับการระบายอากาศ อย่าปิดกันรูระบายอากาศด้วยวัตถุใด ๆ
- ื่อย่าใช้งานจอภาพใกล้กับน้ำ เครื่องดื่ม หรือของเหลวทกชนิด การไม่ทำเช่นนั้นอาจส่ง ี่ ผลให้เกิดไฟฟ้าช็อตหรือความเสียหายต่อจอภาพได้
- ตรวจสอบให้แน่ใจว่าได้ถอดปลั๊กจอภาพออกจากเต้าเสียบปลั๊กไฟแล้ว ก่อนการ ท�ำความสะอาด
- เนื่องจากพื้นผิวหน้าจอมีรอยขีดข่วนได้ง่าย ให้หลีกเลี่ยงการสัมผัสพื้นผิวด้วยวัตถุที่แข็ง หรือคม
- ใช้ผ้าที่ไม่มีขุยนุ่ม ๆ แทนกระดาษชำระเช็ดหน้าจอ คุณอาจใช้น้ำยาทำความสะอาด<br>กระจกเพื่อทำความสะอาดจอภาพหากจำเป็น อย่างไรก็ตาม อย่าพ่นน้ำยาทำความ ึกระจกเพื่อทำความสะอาดจอภาพหากจำเป็น อย่างไรก็ตาม สะอาดลงบนหน้าจอโดยตรง
- ถอดสายไฟออกหากไม่ได้ใช้จอภาพเป็นระยะเวลานาน
- อย่าพยายามถอดชื้นส่วน หรือซ่อมแซมจอภาพด้วยตนเอง

# สารบัญ

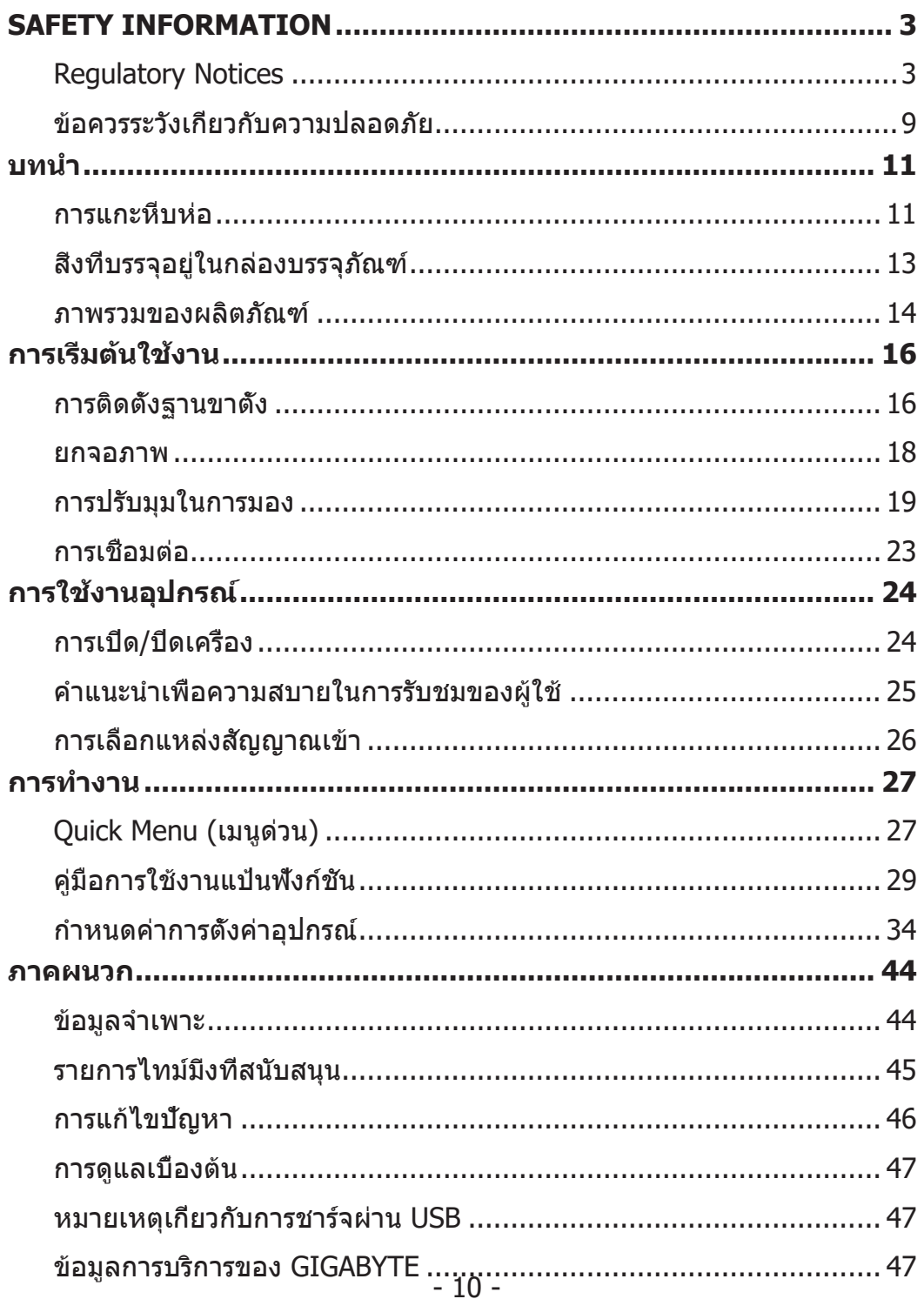

# <span id="page-10-0"></span>**บทนำ**

## การแกะหีบห่อ

1. เปิดฝาปิดด*้*านบนของกล่องบรรจุภัณฑ์ จากนั้นศึกษา คำแนะนำการแกะหีบห่อที่แนบ ้าบี้มีการมีการบริการเปิดจำนวน เป็นที่เป็นการเปิดเข้ามาเมืองการที่ถูกต้อง วางกล่องบน พื้นผิวที่มั่นคงอย่างระมัดระวัง

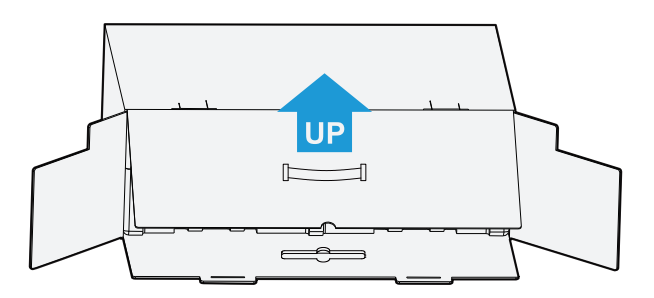

2. เปิดฝาด้านใน จับชิ้นส่วนโฟม EPS (ผ่านช่องเปิด) เพื่อดึงออกจาก กล่อง

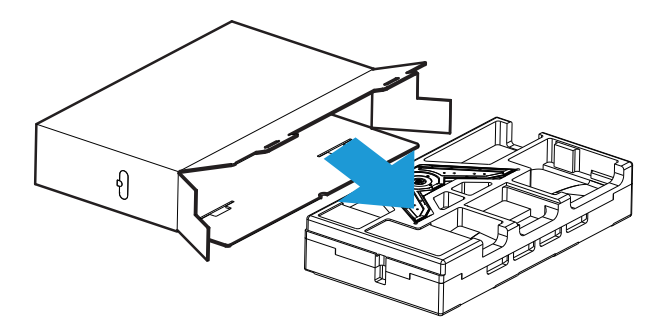

3. ถอดชินส่วนต่าง ๆ ออกจากโฟม EPS ด*้*านบน

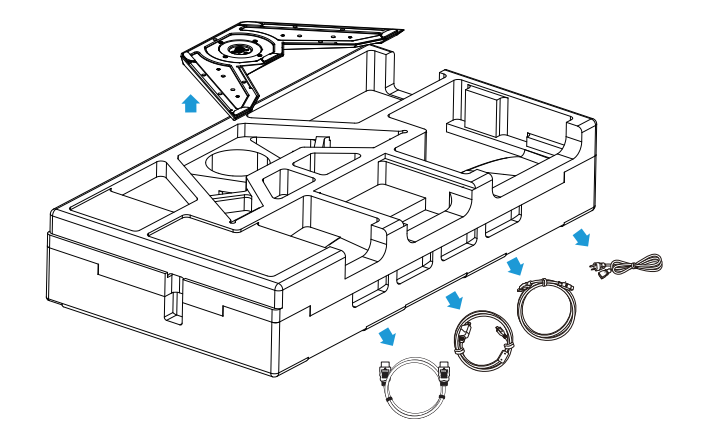

4. ถอดโฟม EPS ด้านบนออก จากนั้นคุณสามารถถอดขาตั้งออกจากโฟม EPS ด้านล่าง

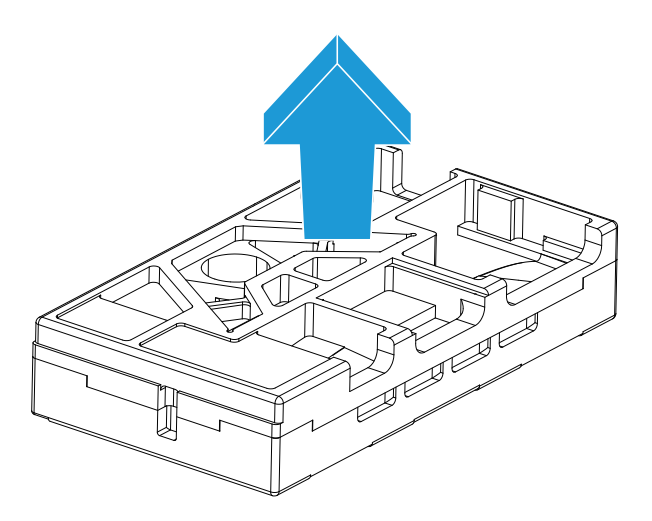

## <span id="page-12-0"></span>สิ่งที่บรรจุอยู่ในกล่องบรรจุภัณฑ์

ชินส่วนต่อไปนี้มาพร้อมกับกล่องบรรจุภัณฑ์ของคุณ หากมีชินส่วนรายการใดหายไป โปรด ติดต่อตัวแทนจ�ำหน่ายในพื้นที่ของคุณ

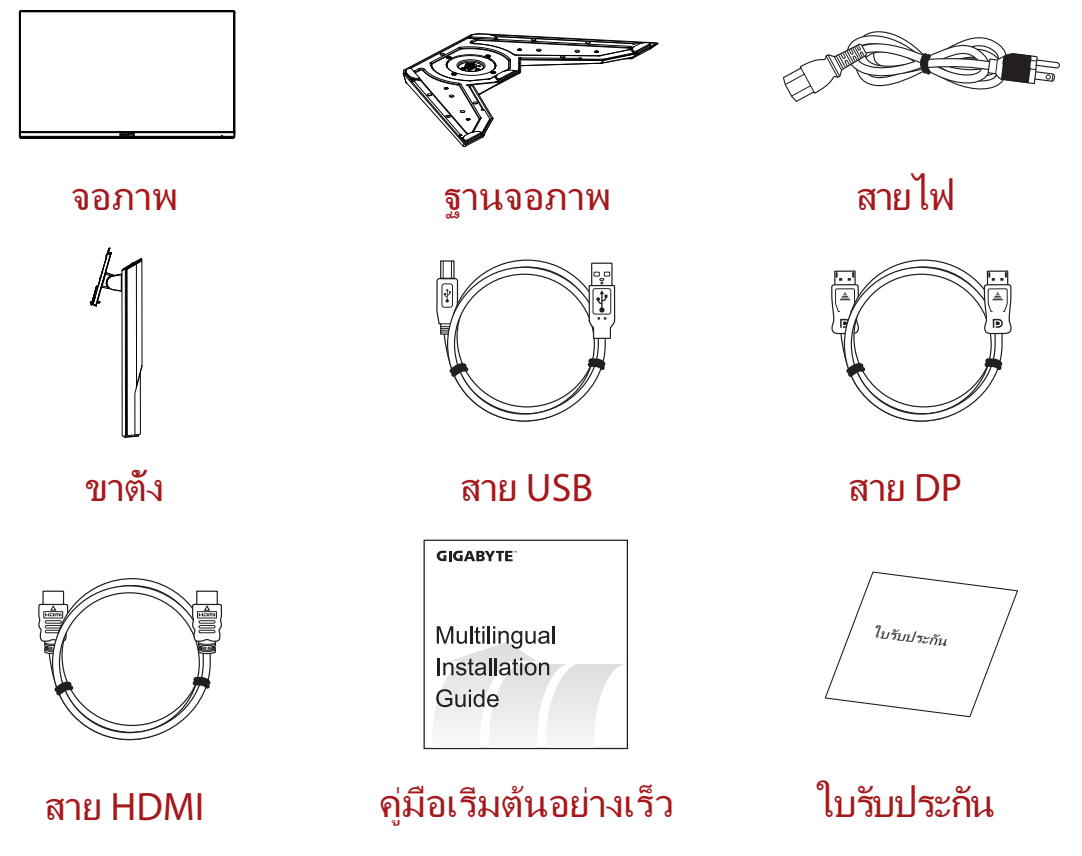

ห<mark>มายเหตุ:</mark> โปรดเก็บกล่องบรรจุภัณฑ์และวัสดุหืบห่อไว้สำหรับการขนส่งจอภาพในอนาคต

## <span id="page-13-0"></span>ภาพรวมของผลิตภัณฑ์ **มุมมองด้านหน้า**

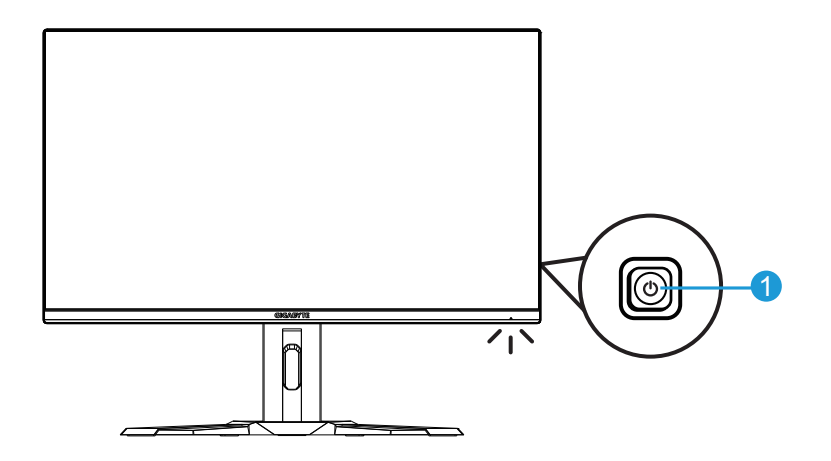

**1**ปุ่ม ควบคุม

## **มุมมองด้านหลัง**

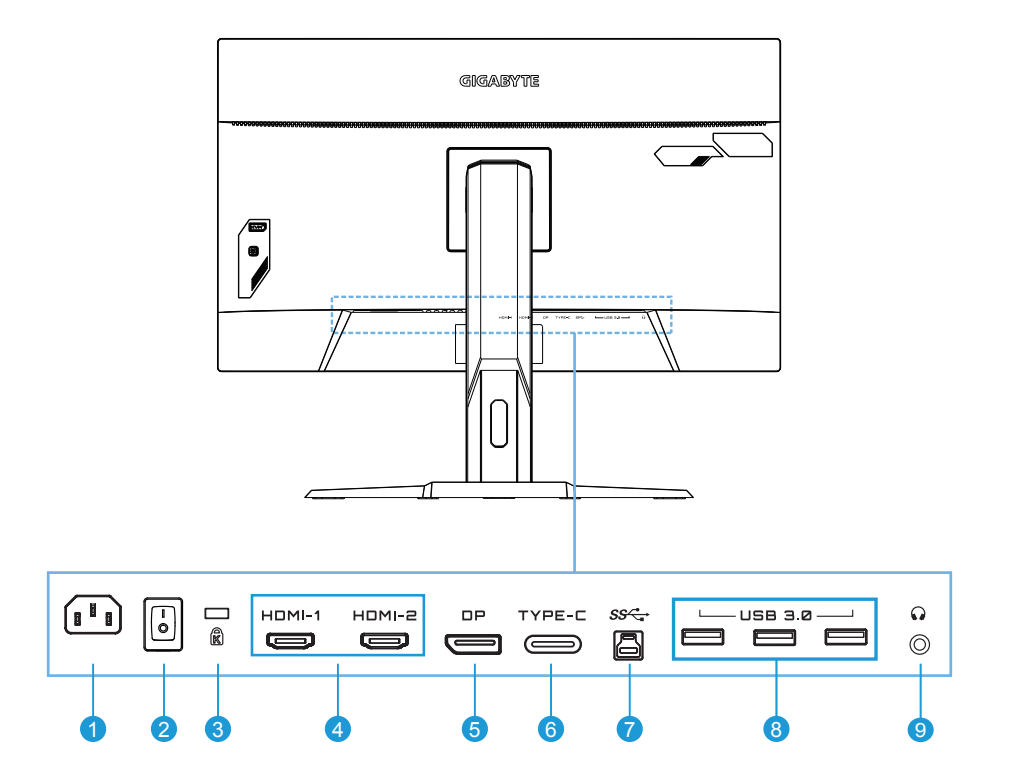

- ช่องเสียบ AC IN
- สวิตช์เพาเวอร์ AC
- ระบบล็อค Kensington
- พอร์ต HDMI (x2)
- DisplayPort
- Type-C
- พอร์ตอัปสตรีม USB
- พอร์ต USB 3.0 (x3)
- ช่องเสียบหูฟัง jack

# <span id="page-15-0"></span>**การเริ่มต้นใชงาน ้**

# การติดตั้งฐานขาตั้ง

1. จัดแนวฐานขาตั้งให้เข้ากับหมุดใต*้*ขาตั้ง จากนั้นติดตั้งฐานเข้ากับ ขาตั้ง ขันสกรูเพื่อยึด ฐานจอภาพ ให้เข้าที่มันคง

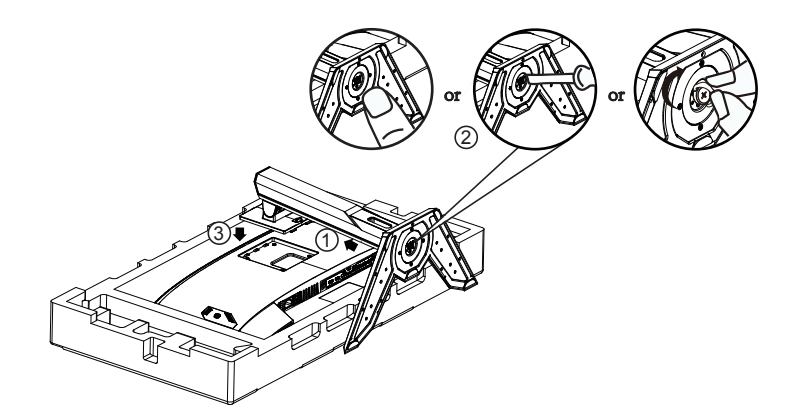

**หมายเหตุ:** คุณสามารถใชเหรียญหรือไขควงแบนขนาดเล็กเพื่อขันสกรูได ้ ้

2. วางจอภาพไว*้*บนวัสดุกันกระแทกของบรรจุภัณฑ์หรือพื้นผิวที่เรียบโดยควำหน้าจอลง ฉีกถุง EPE ออก ติดตั้งขาตั้งที่ด้านหลังของจอภาพ จากนั้นคุณสามารถนำจอภาพจาก โฟม EPS ด ้านล่างโดยจับแขนยึดของขาตั้ง ยกจอภาพขึ้นอย่างระมัดระวัง วางจอภาพ ในแนวตั้งบนโต๊ะ

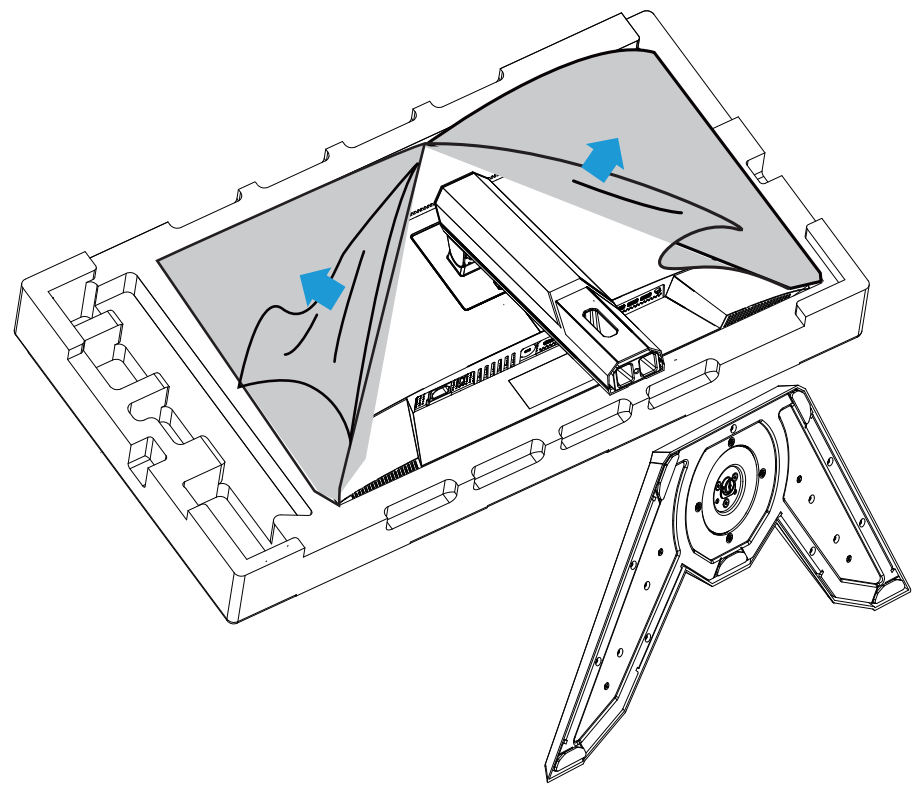

<span id="page-17-0"></span>ยกจอภาพ

นำจอภาพออกจากกล่องโดยจับที่แขนยึดของขาตั้ง ยกจอภาพขี้นอย่างระมัดระวัง พลิกและวางจอภาพในแนวตั้งบนพื้นผิวที่เรียบเสมอ แกะห่อโฟมออกจากจอภาพ

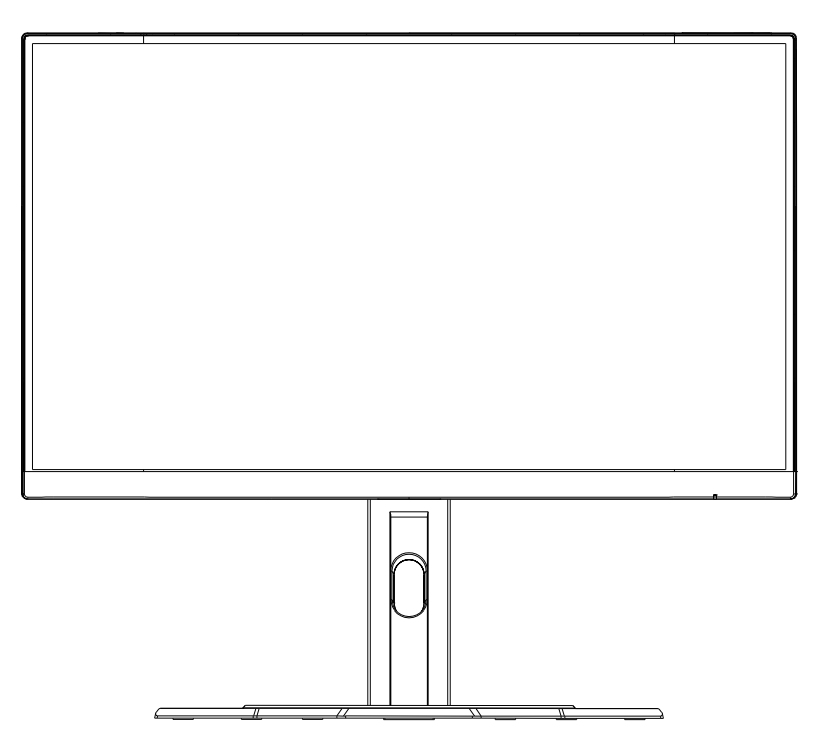

ี **หมายเหตุ:** ให้เก็บรักษากล่องและบรรจุภัณฑ์ไว้เพื่อใช้ในอนาคตเมื่อคุณอาจจำเป็นต*้*องขนส่ง จอภาพ บรรจุภัณฑ์โฟมที่ติดตั้งนั้นเหมาะสำหรับการปกป้องจอภาพในระหว่างการขนส่ง

## <span id="page-18-0"></span>การปรับมุมในการมอง

ี **หมายเหตุ:** จับฐานจอภาพเพื่อไม่ให้หน้าจอคว่ำลงเมื่อคุณทำการปรับ

## **การปรับมุมเอียง**

เอียงหน้าจอไปข้างหน้าหรือข้างหลังไปยังมุมมองที่ต้องการ (-5°ถึง20°)

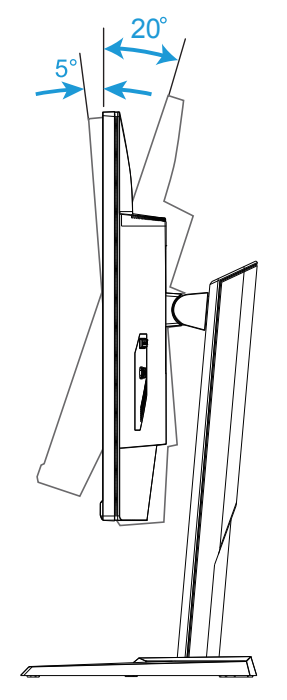

## **การเปลี่ยนทิศทางของหน้าจอ**

ยกหน้าจอขึ้นไปยังตำแหน่งสูงสุด (130 มม.)

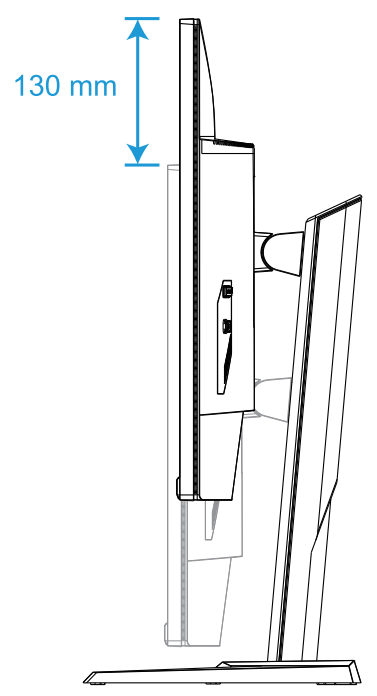

**หมายเหตุ:** ก่อนท�ำการปรับความสูง ตรวจสอบให ้แน่ใจว่าคุณได ้ถอดแผ่นนิรภัยออกจากขาตั้ง แล้ว

## **การติดตั้งแผ่นยึดผนัง (อุปกรณ์เสริม)**

ใช้เฉพาะ VESA 100 x 100 มม. ชุดยึดผนังที่เข้ากันได้

- 1. วางจอภาพไว้บนพื้นผิวที่เรียบโดยคว่ำหน้าจอลง ี <mark>หมายเหตุ:</mark> เราแนะนำให้คุณปูพื้นผิวโต๊ะด้วยผ้าที่อ่อนนุ่ม เพื่อป้องกันความเสียหายที่จะเกิดกับ จอภาพ
- ี่ 2. ดันคลิปล็อคเข้าด้านในเพื่อถอดขาตั้งออกจากจอภาพ

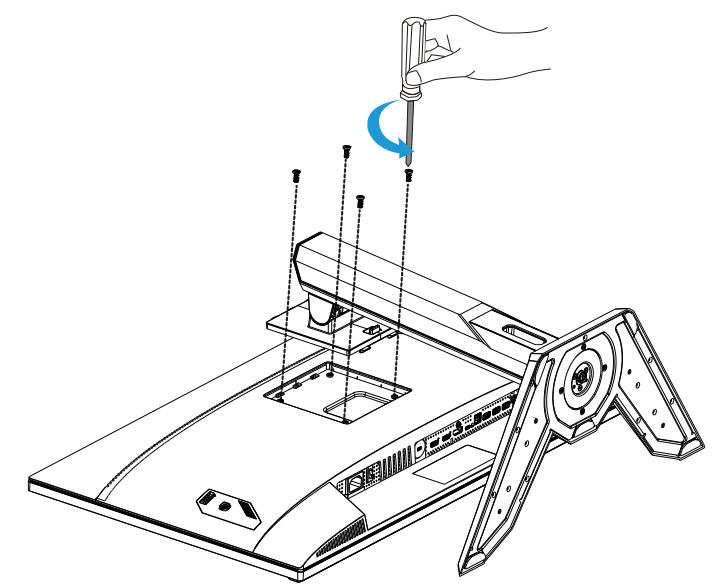

**3.** ถอดขาตั้งออก

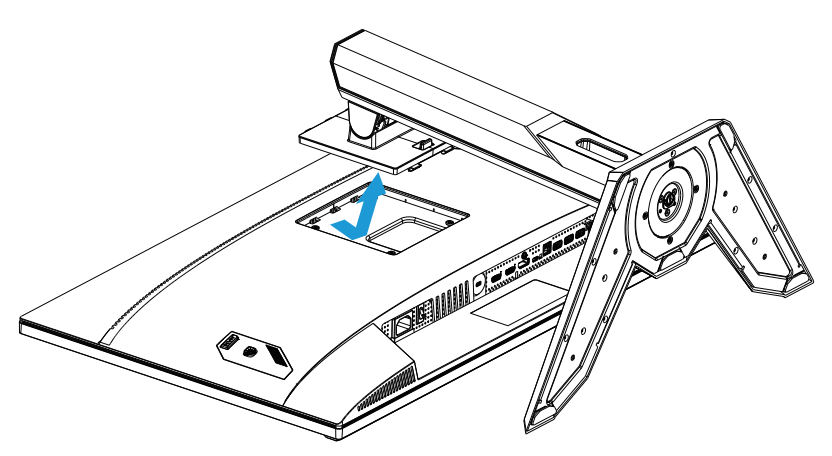

4. ใส<sub>ู่</sub>แผ่นยึดเข้ารูยึดที่ด*้*านหลัง ของ จอภาพ จากนั้นใช้สกรูที่ให้มาพร้อมกับชุดยึดผนัง เพื่อยึดแผ่นยึดให้เข้าท<mark>ี</mark>

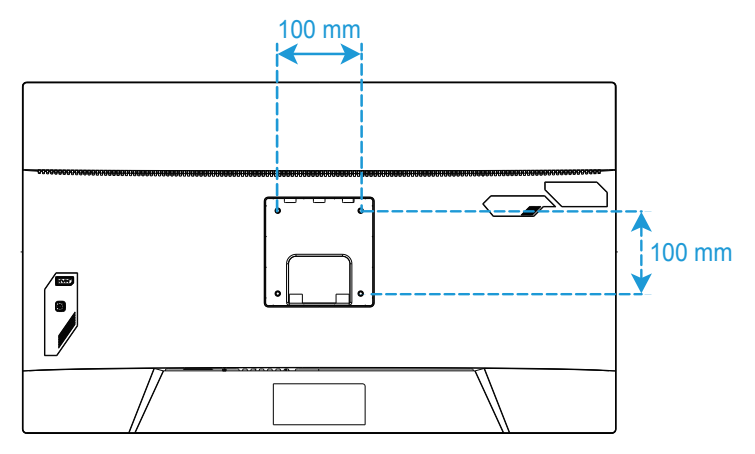

หมายเหตุ: ในการติดตั้งจอภาพบนผ<sub>ู้</sub>นัง โปรดดูคู่มือการติดตั้งที่ให้มาพร้อมกับในชุดแผ่นยึดผนัง ขนาดสกรูยึด VESA: M4 x 15 มม. ขันตำ

## <span id="page-22-0"></span>ึการเชื่อมต่อ

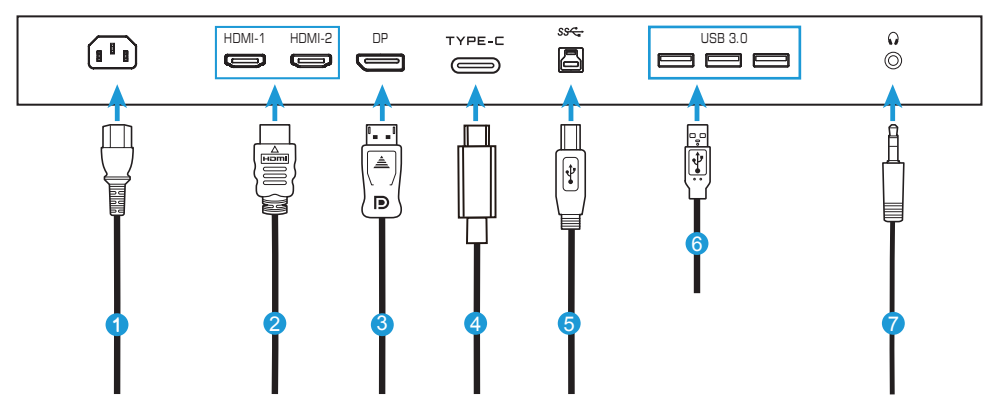

- สายไฟ
- สาย HDMI
- สาย DisplayPort
- สาย Type-C
- สาย USB (A-ตัวผู้ ไปยัง B-ตัวผู้)
- สาย USB
- สายหูฟัง

# <span id="page-23-0"></span>**การใชงานอุปกรณ์ ้**

การเปิด/ปิดเครื่อง

ตรวจสอบให ้แน่ใจว่าสวิตชไฟที่อยู่ถัดจากช ์ องเส ่ ยบไฟ AC ถูกเปลี่ยนเป็น ี **ON (เปิด)**

## **Power On (เปิดเครื่อง)**

- 1. เชื่อมต่อปลายด้านหนึ่งของสายไฟเข้ากับช่องเสียบ AC IN ที่ด*้*านหลัง ของ จอภาพ
- ี่ 2. เชื่อมต่อปลายอีกด*้*านของสายไฟกับเต*้*าเสียบปลั๊กไฟ
- 3. กด ปุ่ม **ควบคุ**ม เพื่อ เปิด จอภาพ LED พาวเวอร์ จะสว่างเป็นสีขาว ซึ่งบ่งชี้ว่าจอภาพ ้พร้อม ใช้งาน

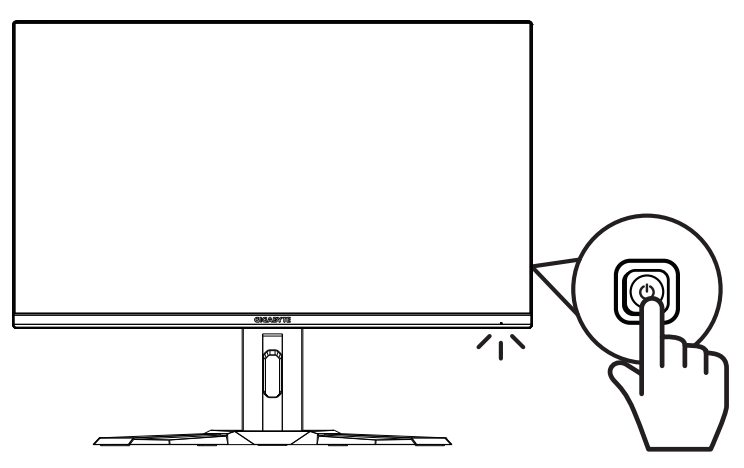

## **Power Off (ปิดเครื่อง)**

กดปุ่ ม **ควบคุม** 2 วินาทีเพื่อปิดจอภาพ **หมายเหตุ:** เมื่อเมนู **Main (หลัก)** แสดงขึ้นมาบนหน้าจอ คุณยังสามารถปิด จอภาพโดยการเลื่อน ปุ่ ม **ควบคุม** ลง ( ) โปรดดูที่หน้า 28

## <span id="page-24-0"></span>ี่ คำแนะนำเพื่อความสบายในการรับชมของผู้ใช้

้ต่อไปนี้เป็นเคล็ดลับบางอย่างเพื่อการรับชมจอภาพอย่างสบาย ได้แก่

- ระยะการรับชมที่เหมาะสมที่สุดสำหรับจอภาพตั้งแต่ ประมาณ 510 มม. ถึง 760 มม. (20 นิ้ว ถึง 30 นิ้ว)
- แนวทางทั่วไปคือการวางตำแหน่งจอภาพ ให้ด*้*านบนของหน้าจออย่ที่หรือต่ำกว่าความ สูงของสายคุณเล็กน้อยเมื่อคุณนั่งอย่างสบาย
- ใช้แสงสว่างที่เพียงพอสำหรับประเภทของงานที่คุณทำ
- หยุดพักเป็นประจำและบ่อยครั้ง (อย่างน้อย 10 นาที) ทุก ๆ ครึ่งชั่วโมง
- • อย่า ลืม เบือนหน้า ออกจาก หน้าจอ ของ จอภาพ เป็นระยะ ๆ และ เพ่งมอง วัตถุระยะ ไกล อย่างน้อย 20 วินาทีในระหว่าง หยุดพัก
- การบริหารสายตาสามารถช่วยลดความเมื่อยล้าของสายตาได้ ทำซำท่าบริหารเหล่านี ؚ<br>ؚ บ่อย ๆ: (1) มองขึ้นและลง (2) กลอกตาของคุณอย่างชา ๆ (3) ้ ขยับดวงตาของคุณ ใน แนวทแยง

## <span id="page-25-0"></span>การเลือกแหล่งสัญญาณเข้า

- 1. เลื่อนปุ่ม **ควบคุม** ไปทางขวา (<sup>(@</sup>) เพื่อ เข ้าสูเมนู ่ **Input (สญญาณเข้า) ั**
- 2. เลือนศูนย์กลางปุ่ม **ควบคุม** ('ຶ°) เพื่อ เลือกแหล่งสัญญาณเข้าที่ต้องการ จาก ีนั้นกดปุ่ม **ควบคุ**้ม เพื่อยืนยัน

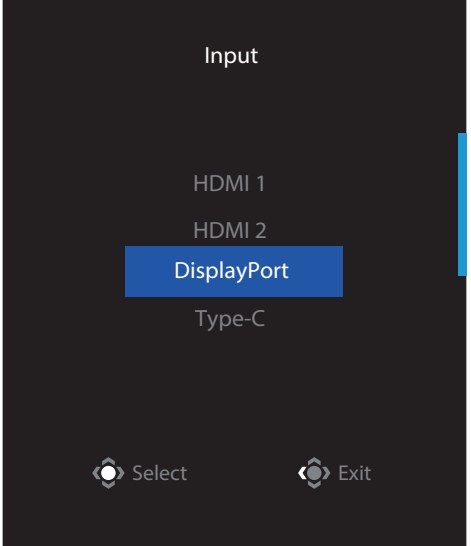

# <span id="page-26-0"></span>**การทำงาน**

Quick Menu (เมนูด่วน)

## **Hot Key (แป้ นลัด)**

โดยค่าเริ่มต*้*น ปุ่ม **ควบคุ**ม ถูกกำหนดมาพร้อมกับฟังก์ชันเฉพาะ

ห**มายเหตุ:** เมื่อต้องการเปลี่ยนฟังก์ชันการทำงานของแป้นลัด ให้ดูหัวข้อ "Quick Switch (สลับ ด่วน)" บน หน้า 36

่ ในการเข้าถึงฟังก์ชันแป้นลัด ให้ทำดังต่อไปนี้:

• เลื่อนปุ่ม ควบคุมขึ้น (<sup>-@</sup>) เพื่อเข้าสู่เมนู **Black Equalizer (ตัวปรับแต่งสีดำ)** 

ี่ เลื่อนปุ่ม **ควบคุ**ม ขึ้น/ลง ('ື<sup>(</sup>) เพื่อปรับ การตั้งค่า และกดปุ่ ม **ควบคุม** เพื่อยืนยัน

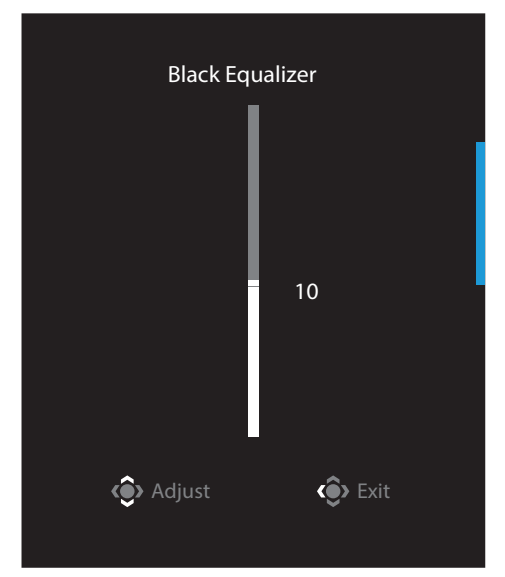

• เลื่อนปุ่ม ควบคุมลง (<sup>�ู)</sup> ) เพื่อเข้าสู่เมนู **Picture Mode (โหมดรูปภาพ)** 

ี เลื่อนศูนย์กลางปุ่ม **ควบคุม** (<sup>@</sup>) เพื่อเลือก ตัวเลือกที่ต ้องการ และกดปุ่ ม **ควบคุม** เพื่อ ยืนยัน

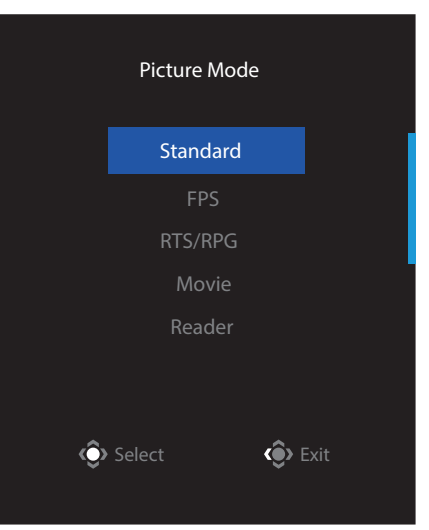

• เลื่อนปุ่มควบคุม ไปทางซ้าย (<sup>@</sup>) เพื่อเข้าสู่เมนู **Volume (ระดับเสียง)** ี เลื่อนปุ่ม **ควบค**ุ่ม ขึ้น/ลง (<sup>@</sup>) เพื่อปรับ ี ระดับเสียงหูฟัง และกดปุ่ม **ควบคุม** เพื่อ ยืนยัน Volume

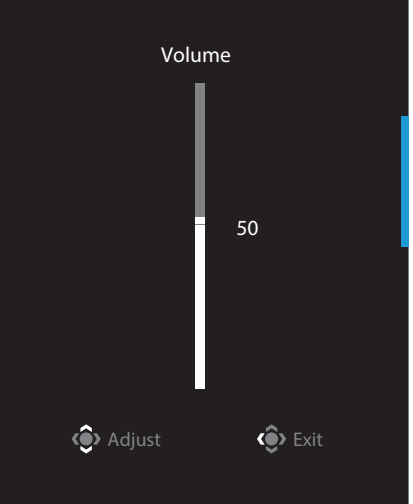

• เลือนปุ่ม **ควบคุม** ไปทางขวา (❤) เพื่อเข้าสู่เมนู **Input (สัญญาณเข้า)** ดูที่ หัวข้อ ่ "การเลือกแหล่งสัญญาณเข้า"

**หมายเหตุ:** ในการปิดเมนู ให้เลื่อนปุ่ม **ควบคุม** ไปทางซ้าย ( ( )

## <span id="page-28-0"></span>คู่มือการใช้งานแป้นฟังก์ชัน

• กดปุ่ ม **ควบคุม** เพื่อแสดงเมนู Main (หลัก)

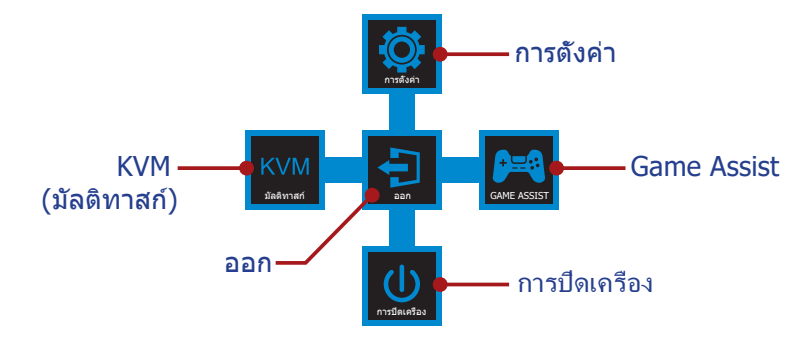

ี จากนั้นใช้ปุ่ม **ควบคุม** เพื่อเลือกฟังก์ชันที่ต*้*องการและกำหนดค่าการตั้งค่าที่เกี่ยวข้อง

## **KVM**

ี เมื่อเมนู **Main (หลัก)** แสดงขึ้นมาบนหน้าจอ ให้เลื่อนปุ่ม **ควบคุม** ไปทางซ้าย ('ື ) เพื่อ เข ้าสูเมนู ่ **KVM**

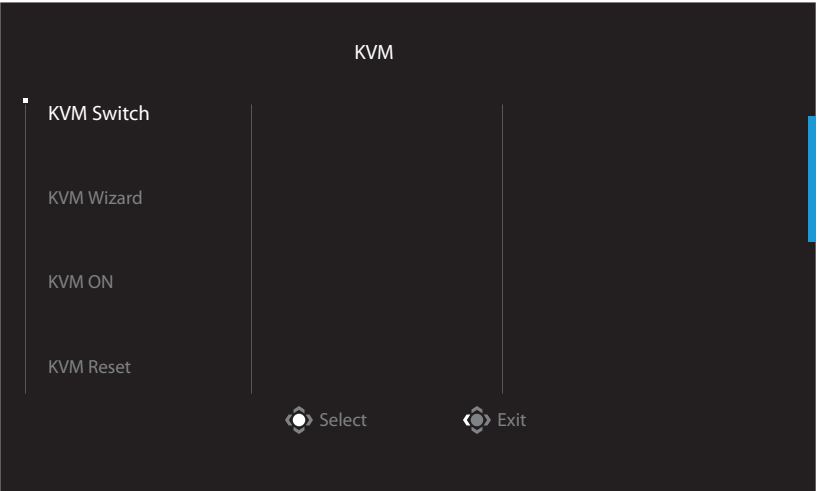

• **KVM Switch (การสลับ KVM):** สลับแหล่งสัญญาณเข้าที่กำหนดให้กับการเชื่อมต่อ USB-B หรือ Type-C ในการตั้งค่า **KVM Wizard (วิชาร์ด KVM)** ้หากมีสัญญาณเข้าหลายสัญญาณเชื่อมต่อกับอุปกรณ์ กล่องข้อความจะปรากฏบนหน้า จอเมื่อระบบตรวจพบสัญญาณเข้าของ USB Type-C

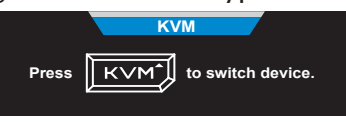

หากต*้*องการสลับแหล่งสัญญาณเข้าของ USB Type-C เพียงแค่กดปุ่ม KVM หรือป่ม ควบคุม

ือย่างไรก็ตาม หากไม่มีสัญญาณเข้าจากแหล่งสัญญาณเข้าที่เลือกในปัจจุบัน ระบบจะ ึกลับไปยังแหล่งสัญญาณเข้าที่เชื่อมต่อก่อนหน้านี้

ี หมายเหต**ุ:** ตัวเลือกนี้จะถูกปิดใช้งานหากปิดใช้งานฟังก์ชันป่ม KVM (**KVM OFF (ปิด KVM)**)

• **KVM Wizard (วิชาร์ด KVM):** กำหนดค่าการตั้งค่าที่เกี่ยวข้องกับ KVM ้ ตั้งค่าแหล่งสัญญาณเข้าที่จะเชื่อมต่อกับการเชื่อมต่อ USB Type-B ก่อนจากนั้นจึงตาม

ด้วยการเชื่อมต่อ USB Type-C

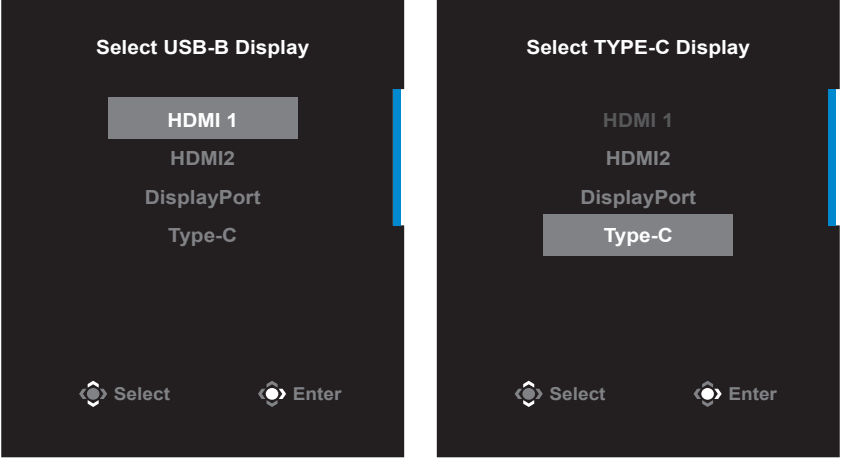

**USB-B Display Selection TYPE-C Display Selection**

**หมายเหตุ:** หากคุณตั้งค่าการแสดงผล USB-B เป็น Type-C ตัวเลือกเมนูการแสดง TYPE-C จะปิดใชงานโดยอัตโนมัติ จากนั้นคุณจะเห็นสถานะ KVM ในหน้าวิชาร์ด KVM ้ ดังต่อไปนี้

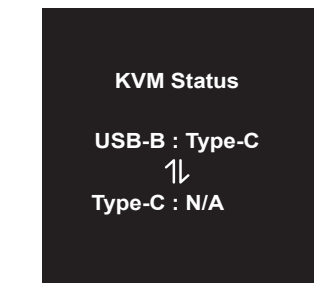

- **KVM ON/OFF (เปิด/ปิด KVM):** เปิด/ปิดใช้งานฟังก์ชัน KVM
	- √ เลือก **ON (เปิด)** เพื่อเปิดใช้งานฟังก์ชันปุ่ม KVM เมื่อระบบตรวจพบสัญญาณเข้า USB Type-C กล่องข้อความจะปรากฏขึ้นบนหน้าจอ

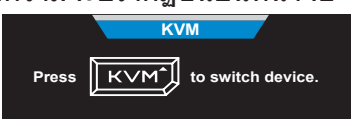

ึกดปุ่ม **KVM** หรือปุ่ม ควบคุม เพื่อสลับเป็นแหล่งสัญญาณเข้า USB Type-C หมายเหตุ: หากเปิดใช้งานฟังก์ชันปุ่ม KVM **KVM ON (เปิด KVM)** จะแสดงบนแผง ด้าบๆเ้าย

 $\sqrt{\ }$  เลือก **OFF (ปิด)** เพื่อปิดใช้งานฟังก์ชันปุ่ม **KVM** หมายเหตุ: หากเปิดใช้งานฟังก์ชันปุ่ม KVM **KVM OFF (ปิด KVM)** จะแสดงบนแผง ด้านซ้าย

- **KVM Reset (รีเช็ด KVM):** กู้คืนกลับไปเป็นการตั้งค่าเริ่มต้น KVM
	- $\sqrt{ }$  แหล่งสัญญาณเข้า HDMI 1 เชื่อมต่อกับการเชื่อมต่อ USB Type-B
	- $\sqrt{ }$  แหล่งสัญญาณเข้า USB Type-C เชื่อมต่อกับการเชื่อมต่อ USB Type-C
	- √ ฟังก์ชน ั **KVM ON/OFF (เปิด/ปิด KVM)** ถูกตั้งค่าเป็น **ON (เปิด)**

### **Game Assist**

• เมื่อเมนู **Main (หลัก)** แสดงขึ้นมาบนหน้าจอ ให้เลื่อนปุ่ม **ควบคุม** ไปทางขวา (<sup></sup> ) ้เพื่อเข้าสู่เมนู **Game Assist** 

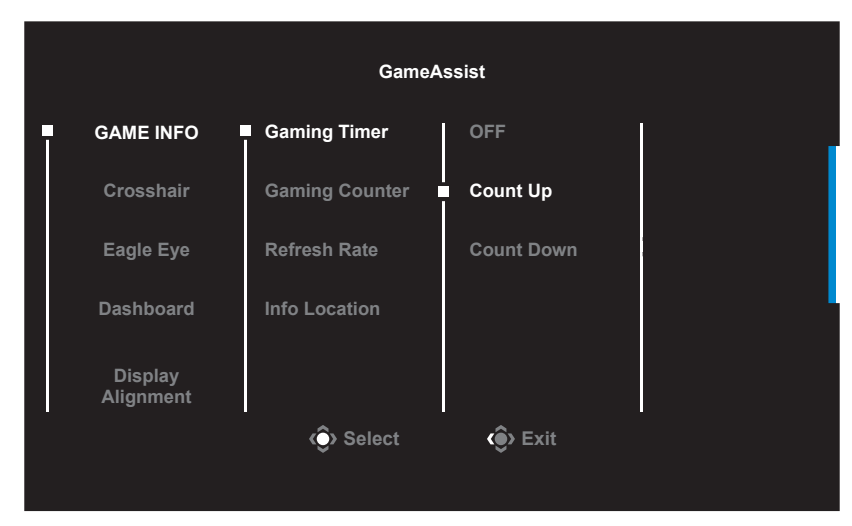

- **Game INFO (ข้อมูลเกม)**: กำหนดค่าการตั้งค่าที่เกี่ยวข้องกับเกม FPS (First Person Shooting)
	- √ เลือก **Gaming Timer (ตัวจับเวลาการเล่นเกม)** เพื่อเลือกโหมดตัวจับเวลานับ ี ถอยหลัง ในการปิดใช้งาน<sup>ิ</sup>ฟังก์ชันนี้ ให้ตั้งค่าเป็น **OFF (ปิด)**
	- √ เลือก **Gaming Counter (ตัวนับการเล่นเกม)** หรือ **Refresh Rate (อัตรา การรีเฟรช)**เพื่อเปิด/ปิดใชงานตัวนับการเล่นเกมหรือการตั้งค่าอัตราการรีเฟรชแบบ ้ เรียลไทม์
	- $√$  เลือก **Info Location (ตำแหน่งข้อมูล)** เพื่อระบตำแหน่งของข้อมูลที่จะแสดง บนหน้าจอ

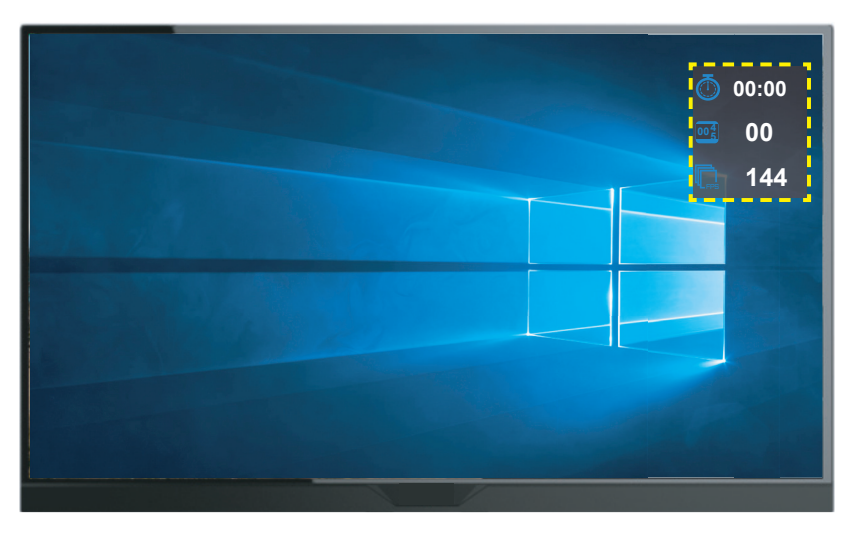

- Crosshair (เครื่องหมายกรอบเล็ง): เลือกประเภทเครื่องหมายกรอบเล็งที่ต้องการ เพื่อให้เหมาะสมกับสภาพแวดล้อมการเล่นเกมของคุณ ซึ่งทำให้เล็งเป้าหมายได้ง่ายขึ้น
- • **Eagle Eye:** ขยายพื้นที่บางสวนของหน้าจอ ่
- • **Dashboard (แดชบอร์ด)**: ก�ำหนดค่าการตั้งค่าแดชบอร์ด

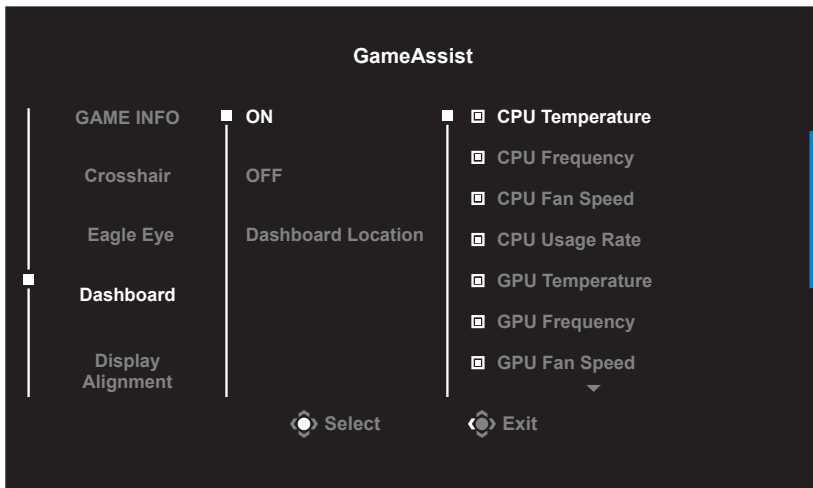

- $√$  ON (เปิด): ปิดใช้งานฟังก์ชัน จากนั้นเลือกตัวเลือกที่ต*้*องการที่จะแสดงบนหน้าจอ
- $√$  **OFF (ปิด)**: ปิดใช้งานฟังก์ชัน
- $\sqrt{\phantom{a}}$  Dashboard Location (ตำแหน่งแดชบอร์ด): ระบุตำแหน่งของข้อมูลแดช ็บอร์ดที่จะแสดงบนหน้าจอ เมื่อการกำหนดค่าแดชบอร์ดเสร็จสมบรณ์ ระบบจะ ทำการถ่ายโอนข้อมูลระบบไปยัง SOC ผ่านพอร์ต USB และแสดงค่าของฟังก์ชันที่ เลือกบนหน้าจอ

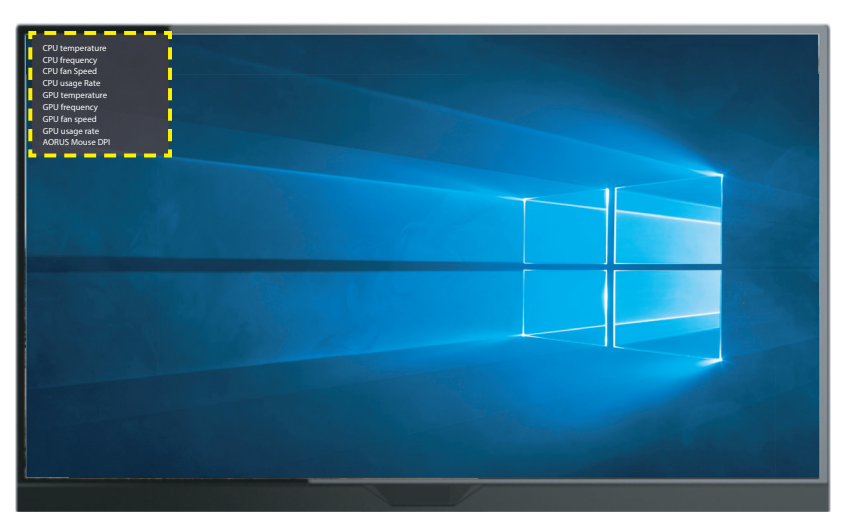

**หมายเหตุ:** ตรวจสอบให ้แน่ใจว่าเชอมต่อสายเคเบิล USB กับพอร์ตอัปสตรีม USB ของจอภาพ ื่ และพอร์ต USB ของคอมพิวเตอร์อย่างถูกต้อง

• **Display Alignment (การจัดตำแหน่งการแสดงผล)**: เมื่อเปิดใช้งานฟังก์ชัน ้ ระบบจะแสดงเสนการจัดตำแหน่งที่สีด้านของหน้าจอ โดยมีเครื่องมือที่มีประโยชน์ สำหรับคุณเพื่อจัดเรียงหน้าจอหลายจอ ได้อย่างสมบูรณ์แบบ

<span id="page-33-0"></span>กำหนดค่าการตั้งค่าอปกรณ์

ี่ เมื่อเมนู **Main (หลัก)** แสดงขึ้นมาบนหน้าจอ ให้เลื่อนปุ่ม **ควบคุม** ขึ้น (<sup>@</sup>) เพื่อเข้าสู่ เมนู **Settings (การตั้งค่า)**

**หมายเหตุ:** ใชปุ่ ม ้ **ควบคุม** เพื่อเลื่อนดูเมนูและท�ำการปรับเปลี่ยน

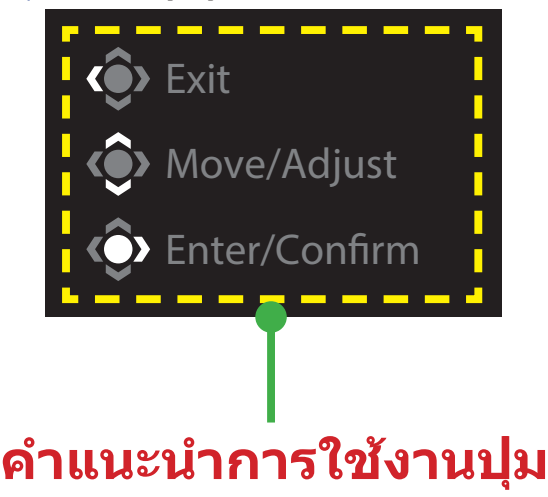

## **Gaming (เกม)** ก�ำหนดค่าการตั้งค่าที่เกี่ยวข ้องกับเกม

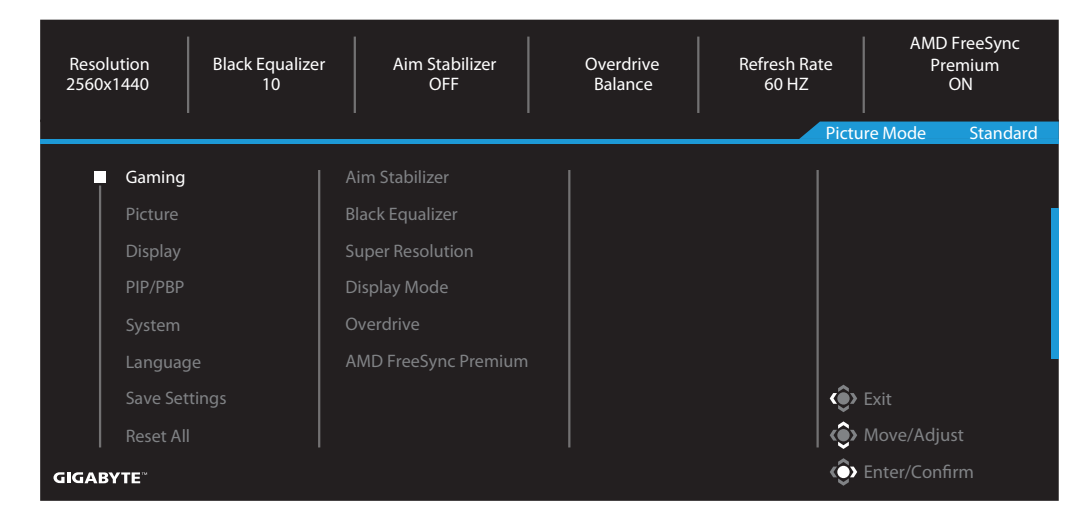

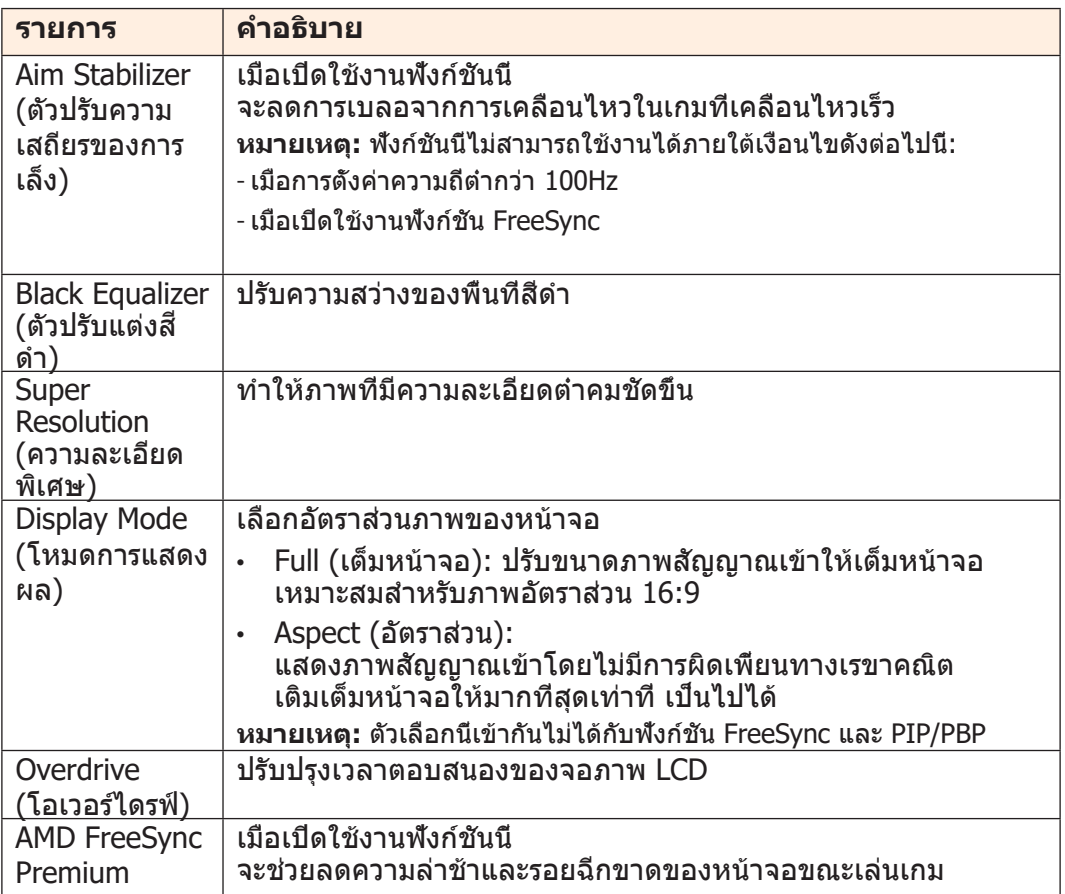

## **Picture (รูปภาพ)** ีกำหนดค่าการตั้งค่าที่เกี่ยวข้องกับภาพ

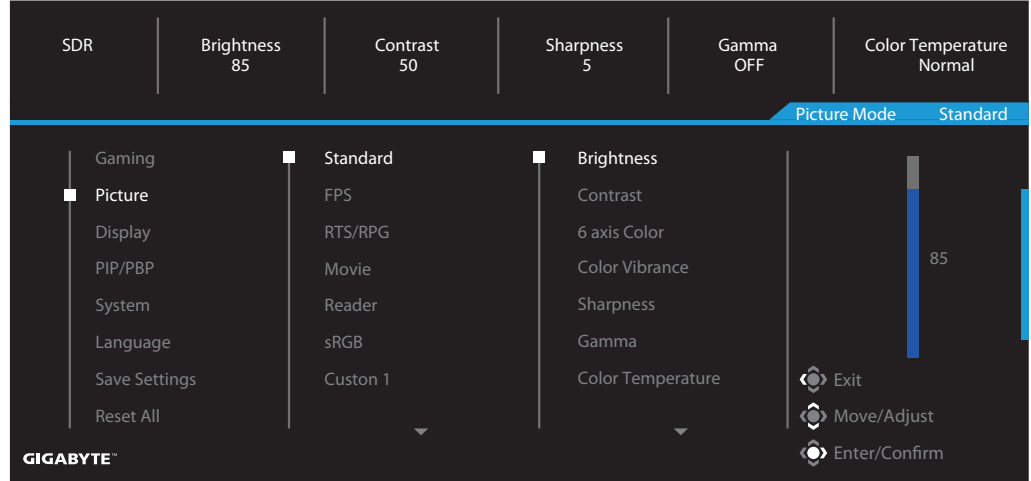

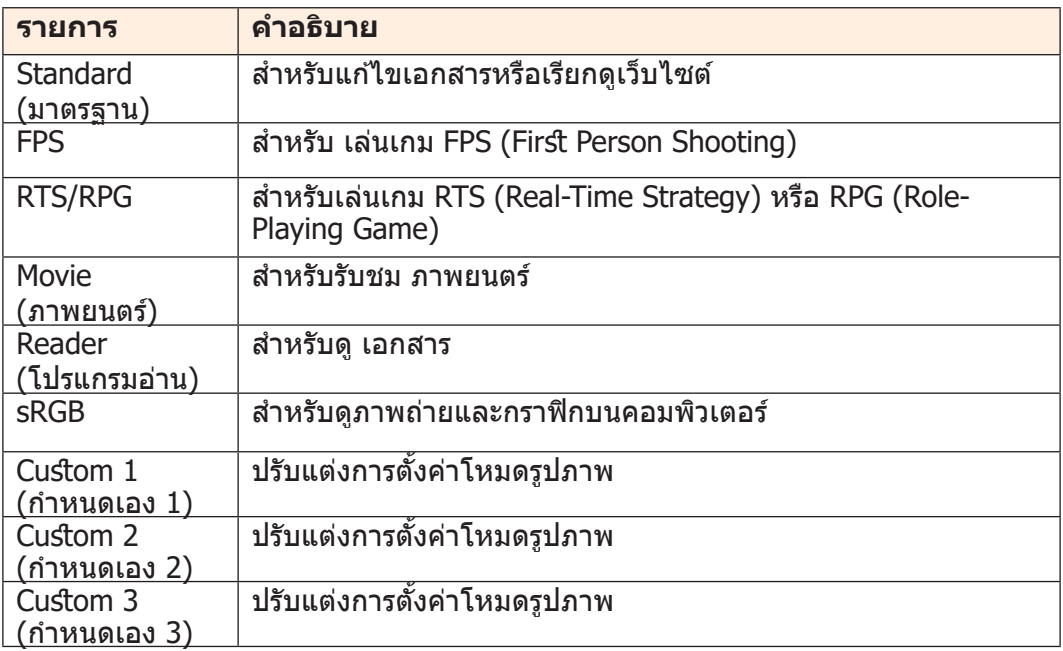

หมายเหตุ: จอภาพใช้แผงหน้าจอแสงสีน้ำเงินตำและสอดคล*้*องกับข้อบังคับของโซลูชัน ั่ ฮาร์ดแวร์ TUV Rheinland ในรุ่นที่มีการตั้งค่าเริ่มต้นจากโรงงาน/การรีเซ็ตเป็นค่าเริ่ม ต ้นจากโรงงาน (ความสว่าง: 70, ความคมชน: 50, CCT: 6500, โหมดที่ตั้งไว ้ล่วงหน้า: ั โหมดมาตรฐาน)

# **Display (การแสดงผล)**

## ึกำหนดค่าการตั้งค่าที่เกี่ยวข้องกับการแสดงผล

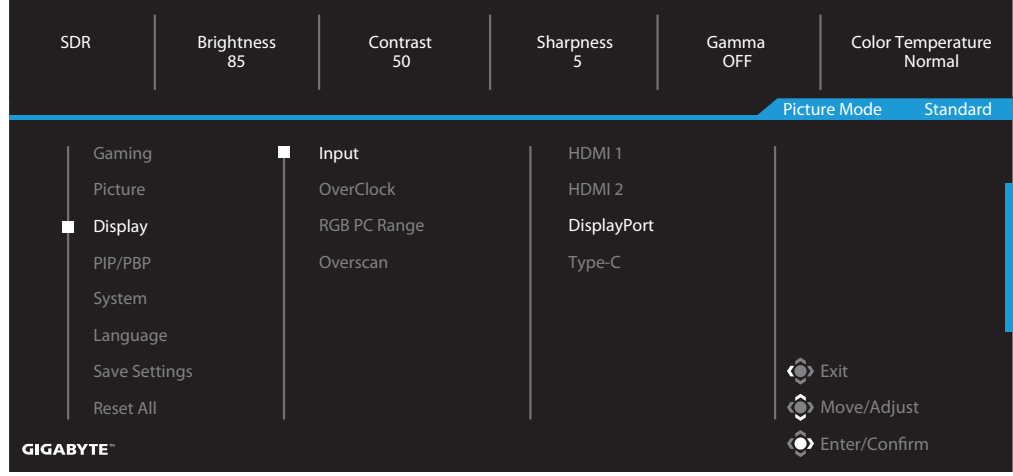

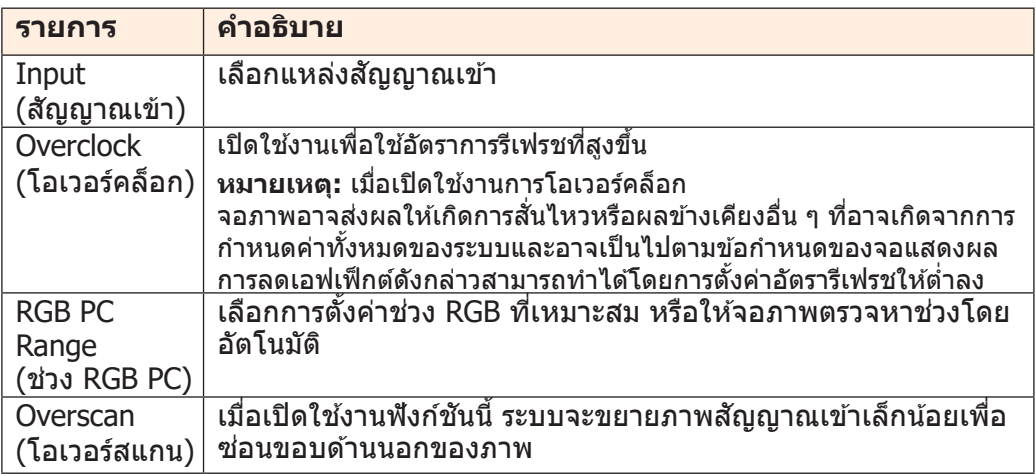

## **PIP/PBP**

# ี - – , , . – -<br>กำหนดค่าการตั้งค่าที่เกี่ยวข้องกับภาพหลายภาพ

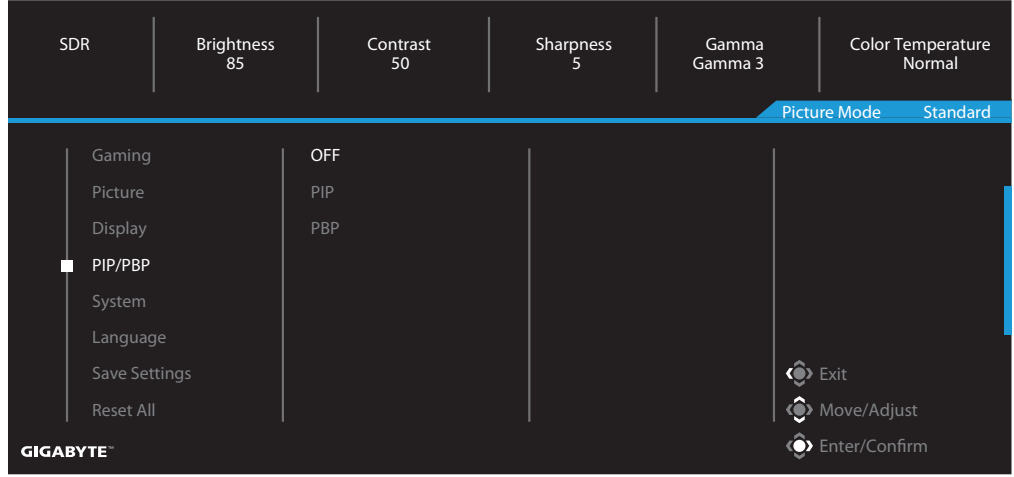

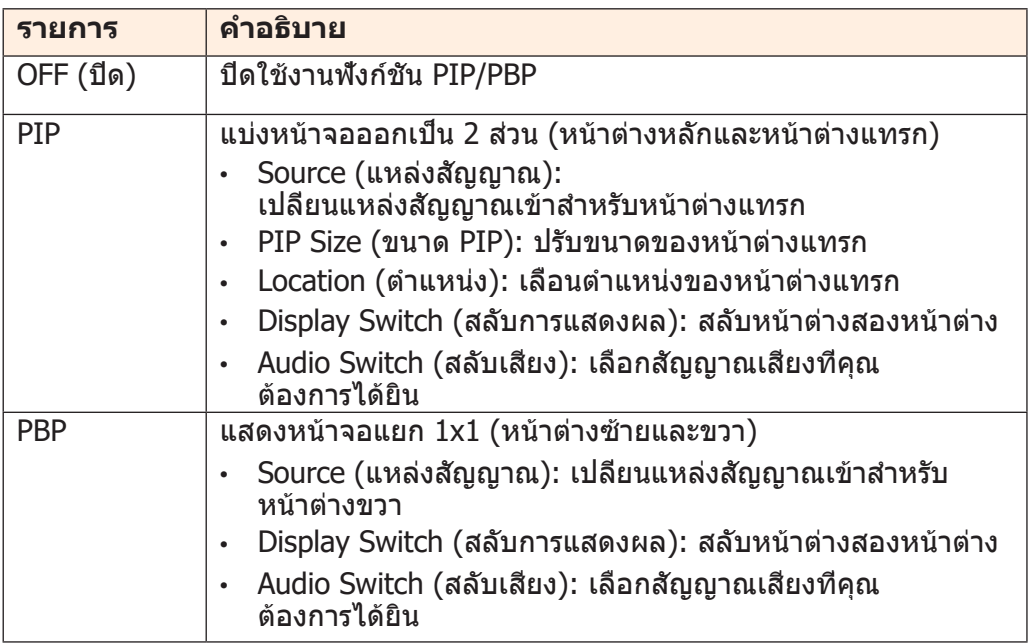

## **System (ระบบ)** ้<br>กำหนดค่าการตั้งค่าที่เกี่ยวข้องกับระบบ

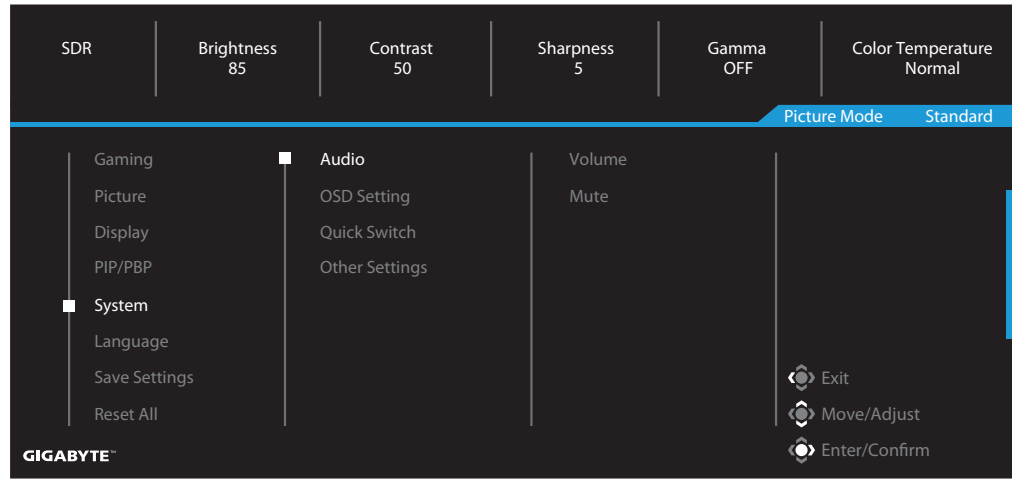

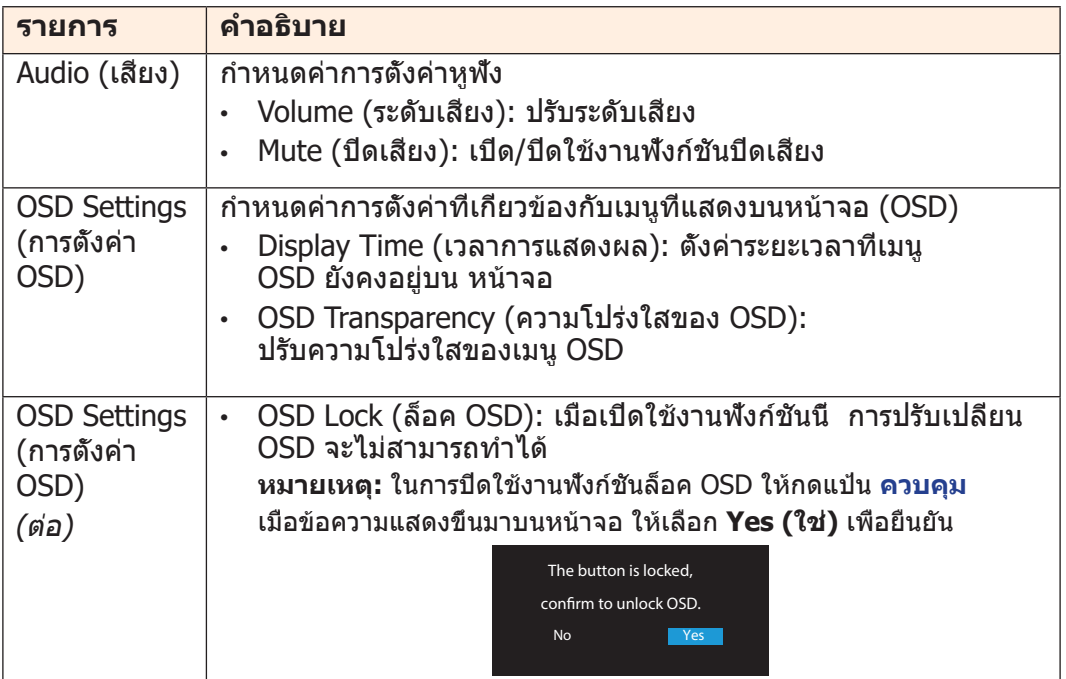

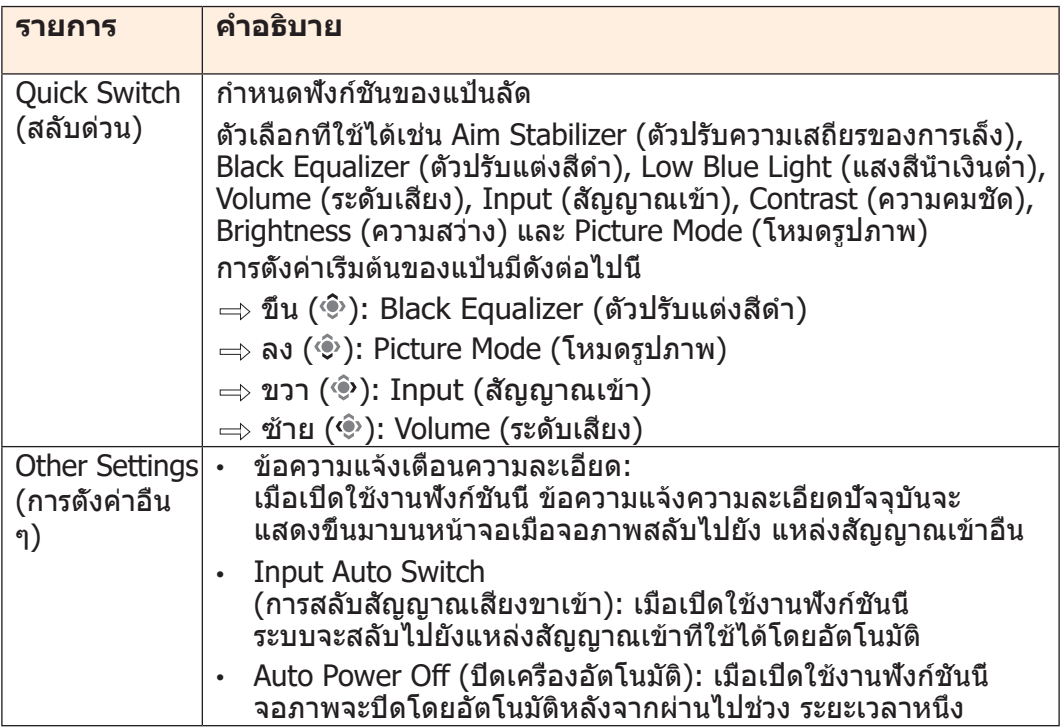

## **Language (ภาษา)**

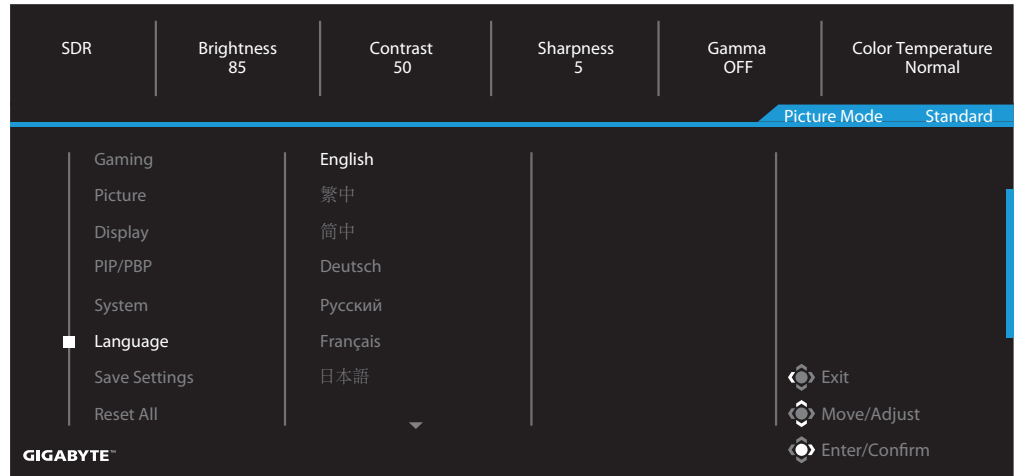

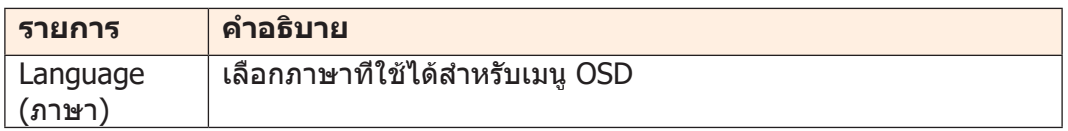

# **Save Settings (บันทึกการตั้งค่า)**

# ู<br>บันทึกข้อมูลทั้งหมด

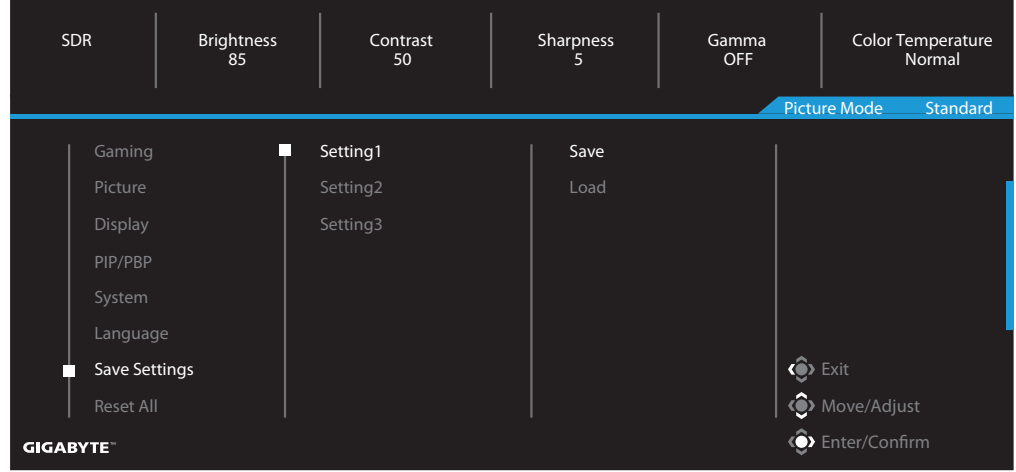

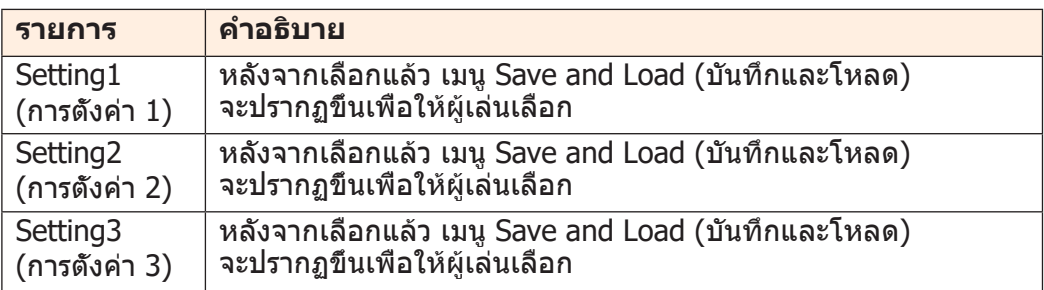

## **Reset All (รีเซ็ ตทั้งหมด)** ้ คืนค่าจอภาพให้เป็นการตั้งค่าเริ่มต้นจากโรงงาน

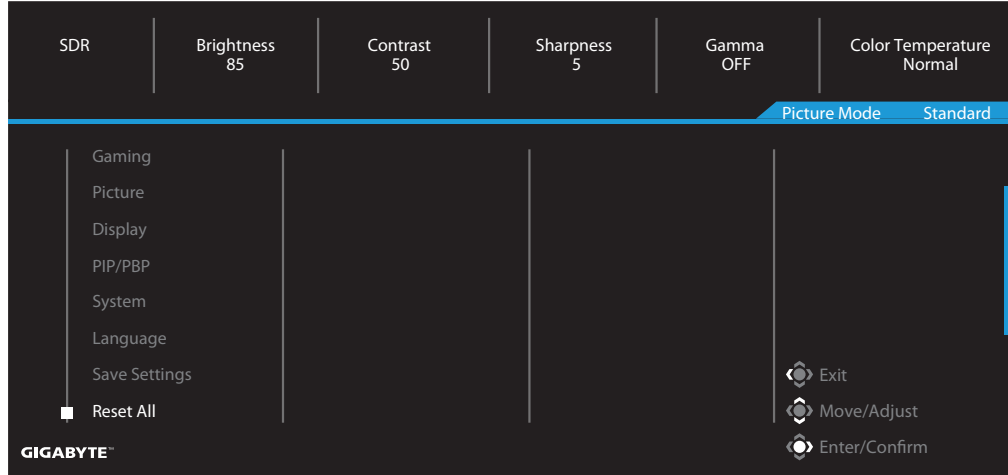

# <span id="page-43-0"></span>**ภาคผนวก**

## ข้อมูลจำเพาะ

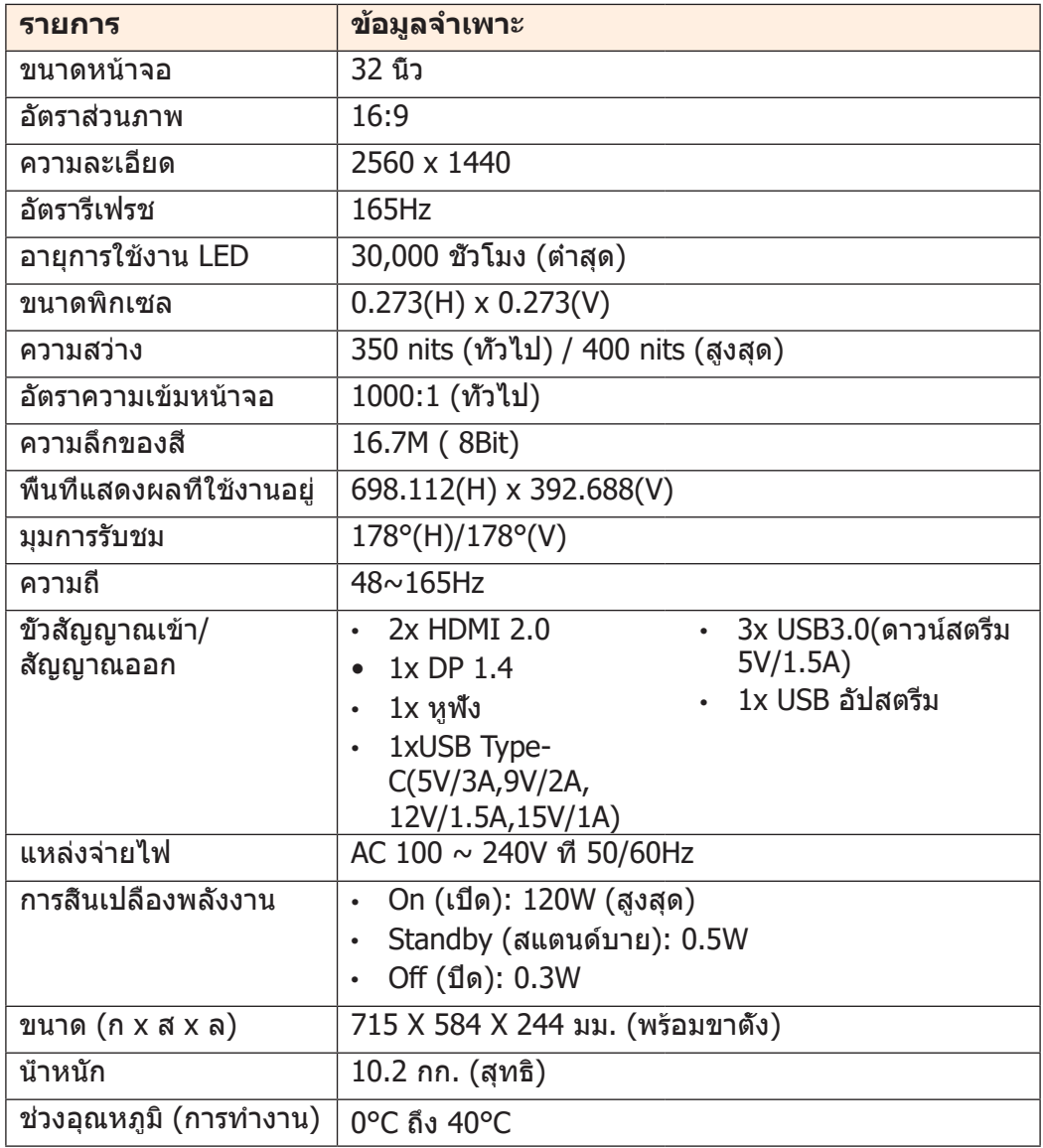

ี <mark>หมายเหตุ:</mark> ข้อมูลจำเพาะอาจเปลี่ยนแปลงได*้*โดยไม่ต้องแจ้งให้ทราบ

# <span id="page-44-0"></span>รายการไทม์มิ่งที่สนับสนุน

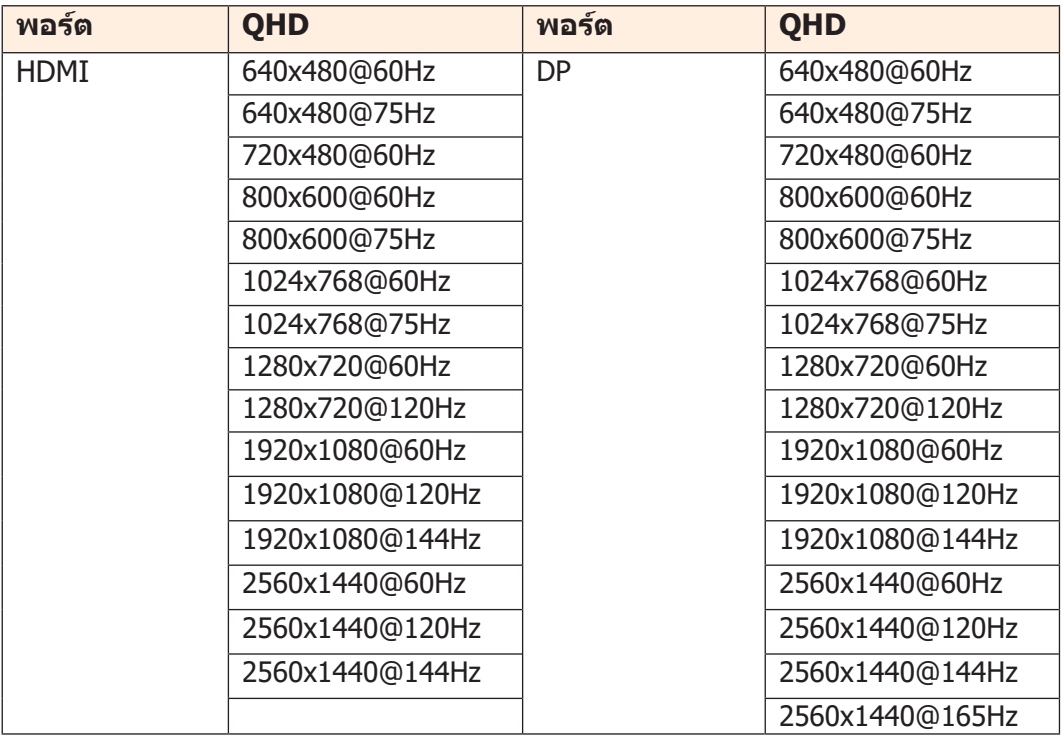

# <span id="page-45-0"></span>การแก่ไขปัญหา

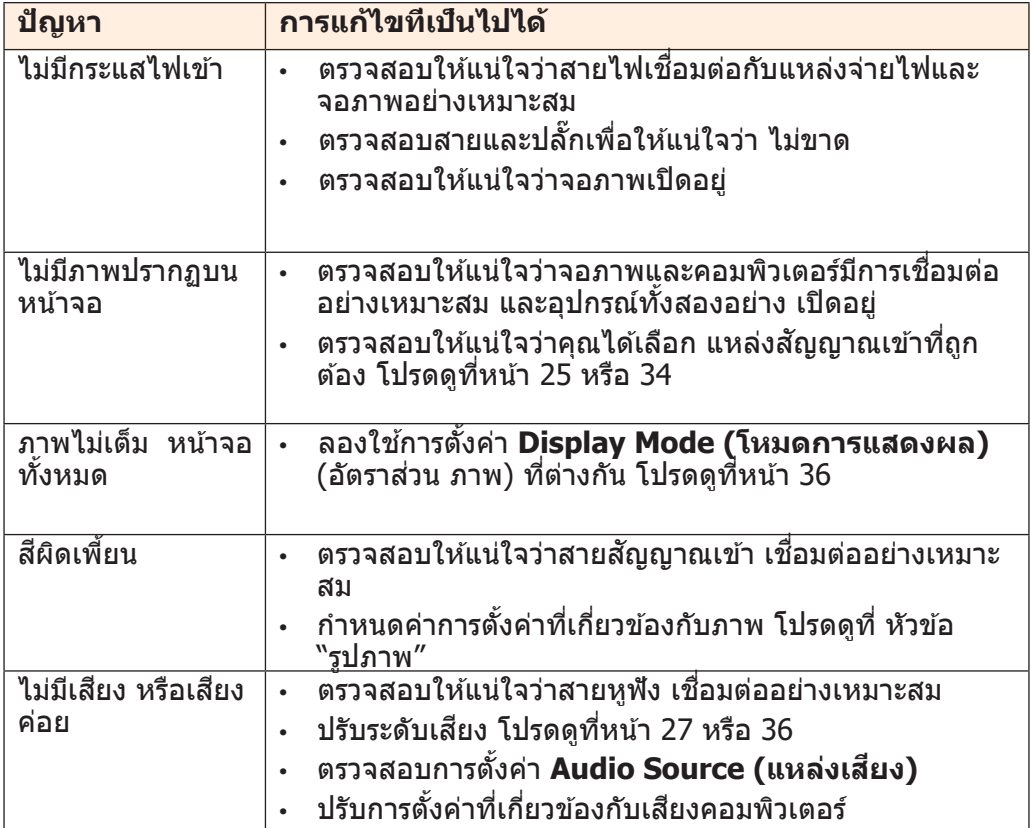

หมายเหตุ: หากปัญหายังคงมีอยู่ โปรดติดต่อฝ่ายบริการลูกค*้*าของเราสำหรับความช่วยเหลือเพิ่ม เติม

## <span id="page-46-0"></span>การดูแลเบื้องต้น

้เมื่อหน้าจอสกปรก ให้ทำดังต่อไปนี้เพื่อทำความสะอาดหน้าจอ:

- เช็ดหน้าจอด้วยผ้านุ่มไม่มีขุยเพื่อกำจัดฝุ่นที่ตกค้าง ฝุ่นที่ตกค้าง
- พ่นหรือหยดน้ำยาทำความสะอาดลงบนผ้านุ่ม จากนั้นเช็ด หน้าจอเบา ๆ ด้วยผ้าเปียก หมาด ๆ

#### **หมายเหตุ:**

- ตรวจสอบให้แน่ใจว่าผ้าเปียกหมาด ๆ แต่ไม่ใช่ผ้าเปียกชื้น
- ขณะเช็ด ให้หลีกเลี่ยงการใช้แรงกดบน หน้าจอ
- น้ำยาทำความสะอาดที่เป็นกรดหรือกัดกร่อนสามารถทำให้ หน้าจอเสียหายได้

## หมายเหตุเกี่ยวกับการชาร์จผ่าน USB

ื่อุปกรณ์ต่อไปนี้เข้ากันไม่ได*้*กับ BC 1.2 ของโหมด CDP เมื่อเชื่อมต่อฮับกับเครื่อง PC ื่อปกรณ์เหล่านี้จะไม่สามารถชาร์จโดยใช้สาย USB ได้

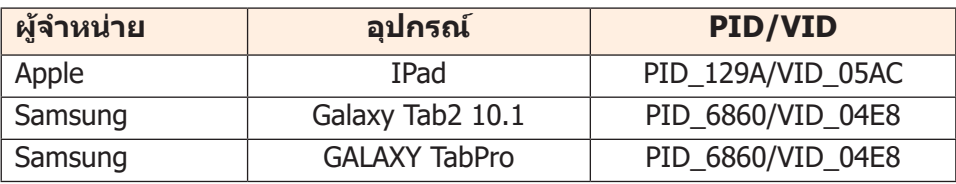

## ข ้อมูลการบริการของ GIGABYTE

สำหรับข้อมูลบริการเพิ่มเติม กรุณาเยียมชมเว็บไซต์อย่างเป็นทางการของ GIGABYTE: h[ttps://w](http://www.gigabyte.com/)ww.g[igab](http://www.gigabyte.com/)yt[e.com/](http://www.gigabyte.com/)